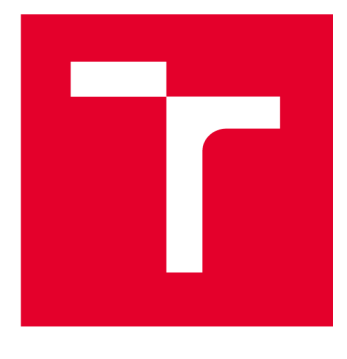

# **VYSOKÉ UČENÍ TECHNICKÉ V BRNĚ**

**BRNO UNIVERSITY OF TECHNOLOGY** 

## FAKULTA STROJNÍHO INŽENÝRSTVÍ

**FACULTY OF MECHANICAL ENGINEERING** 

## ÚSTAV VÝROBNÍCH STROJŮ, SYSTÉMŮ A ROBOTIKY

INSTITUTE OF PRODUCTION MACHINES. SYSTEMS AND ROBOTICS

## STUDIE ZMĚNY ŘÍDÍCÍHO SYSTÉMU ROBOTU ESHED

A STUDY OF THE MODIFICATION OF CONTROL SYSTEM OF ROBOT ESHED

**BAKALÁŘSKÁ PRÁCE BACHELOR'S THESIS** 

**AUTOR PRÁCE AUTHOR** 

**Ondřej Gajda** 

**VEDOUCÍ PRÁCE SUPERVISOR** 

Ing. František Bradáč, Ph.D.

**BRNO 2024** 

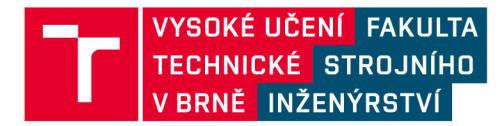

## **Zadání bakalářské práce**

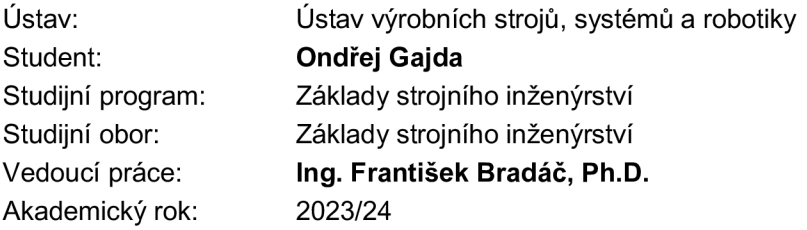

Ředitel ústavu Vám v souladu se zákonem č.111/1998 o vysokých školách a se Studijním a zkušebním řádem VUT v Brně určuje následující téma bakalářské práce:

#### **Studie změny řídícího systému robotu Eshed**

#### **Stručná charakteristika problematiky úkolu:**

Úkolem je vytvořit studii proveditelnosti výměny stávajícího řídícího systému u robotu ESHED za řídící systém firmy Beckhoff.

#### **Cíle bakalářské práce:**

Proveďte analýzu stávajícího stavu řízení. Na základě provedené analýzy navrhněte způsob propojení stroje s novým řídícím systémem. Navrhněte komponenty řízení pro výměnu. Zpracujte jednoduché elektrické schéma navrhovaného upgradu. Proveďte cenový průzkum trhu a cenovou kalkulaci nákladů.

#### **Seznam doporučené literatury:**

BECKHOFF New Automation Technology. Online. Verl, Germany: Beckhoff Automation GmbH & Co., 2023. Dostupné z: [https://www.beckhoff.com/cs-cz/.](https://www.beckhoff.com/cs-cz/) [cit. 2023-10-21].

BENEŠ, Pavel. Automatizace a automatizační technika: prostředky automatizační techniky. 5., rozš. a aktualiz. vyd. Brno: Computer Press, 2014. ISBN 978-80-251-3747-5.

SIEMENS. SiePortal. Online. 2023. Dostupné z: [https://sieportal.siemens.com/en](https://sieportal.siemens.com/en-)cz/search?scope=knowledgebase&SearchTerm=&SortingOption=CreationDateDesc&EntryTypes= all&Page=0&PageSize=20. [cit. 2023-11-07].

KOLÍBAL, Zdeněk. Roboty a robotizované výrobní technologie. Brno: Vysoké učení technické v Brně, nakladatelství VUTIUM, 2016. ISBN 978-80-214-4828-5.

SICILIANO, Bruno. Robotics: modelling, planning and control. London: Springer, 2010. ISBN 978- 1-84628-641-4.

Termín odevzdání bakalářské práce je stanoven časovým plánem akademického roku 2023/24

V Brně, dne

L. S.

doc. Ing. Petr Blecha, Ph.D., FEng. doc. Ing. Jiří Hlinka, Ph.D.<br>ředitel ústavu děkan fakulty

děkan fakulty

### **ABSTRAKT**

Práce se zabývá analýzou možné změny řídícího systému robotu Eshed se sériovou kinematikou. Řídící systém je zodpovědný za řízení pohybů robotu, výpočet kinematických transformací pro dosažení požadované polohy a vyhodnocování dat ze senzorů. Pro nový řídící systém mají být použity komponenty společnosti Beckhoff. Ta umožňuje ve svém programovacím prostředí TwinCAT 3 využití knihoven pro řízení pohybů a kinematických transformací. Výstupem práce je návrh komponent vhodných k výměně, elektro schéma nového propojení a cenová kalkulace.

### **ABSTRACT**

The thesis deals with the analysis of possible change of the control system of Eshed robot with serial kinematics. The control system is responsible for controlling the robot's movements, calculating kinematic transformations to achieve the desired position and evaluating sensor data. Beckhoff components are going to be used for the new control system. Libraries for motion control and kinematics transformations can be used in TwinCAT 3 programming system. The output of the work is a design of the components suitable for replacement, an electrical wiring diagram and a price calculation.

## **KLÍČOVÁ SLOVA**

Řídící systém robotu, I/O karty, průmyslové PC, sériová kinematika

## **KEYWORDS**

Robot's control system, I/O cards, industrial PC, serial kinematics

## **BIBLIOGRAFICKÁ CITACE**

GAJDA, Ondřej. *Studie změny řídícího systému robotu Eshed.* Brno, 2024. Dostupné také z: https://www.vut.cz/studenti/zav-prace/detail/157664. Bakalářská práce. Vysoké učení technické v Brně, Fakulta strojního inženýrství, Ústav výrobních strojů, systémů a robotiky. Vedoucí práce František Bradáč.

## **PODĚKOVÁNÍ**

Chtěl bych poděkovat vedoucímu své práce panu Ing. Františku Bradáčovi, Ph.D. za vedení práce a cenné rady při jejím zpracování. Dále bych chtěl poděkovat své rodině, přátelům a kolegům za podporu během studia.

## **ČESTNÉ PROHLÁŠENÍ**

Prohlašuji, že tato práce je mým původním dílem, zpracoval jsem ji samostatně pod vedením Ing. Františka Bradáče Ph.D. a s použitím literatury uvedené v seznamu.

V Brně dne 24. května 2024

Ondřej Gajda

### **OBSAH**

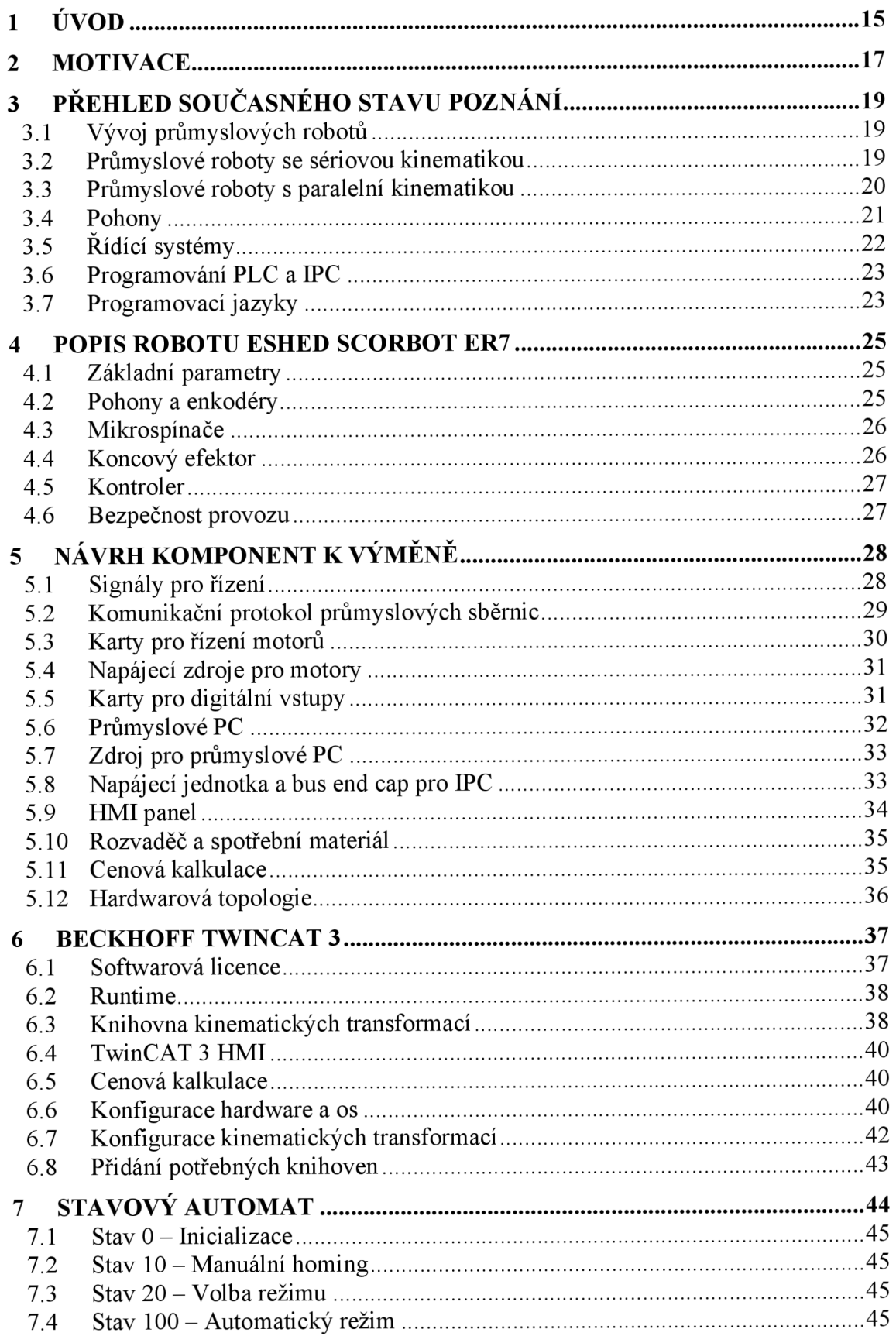

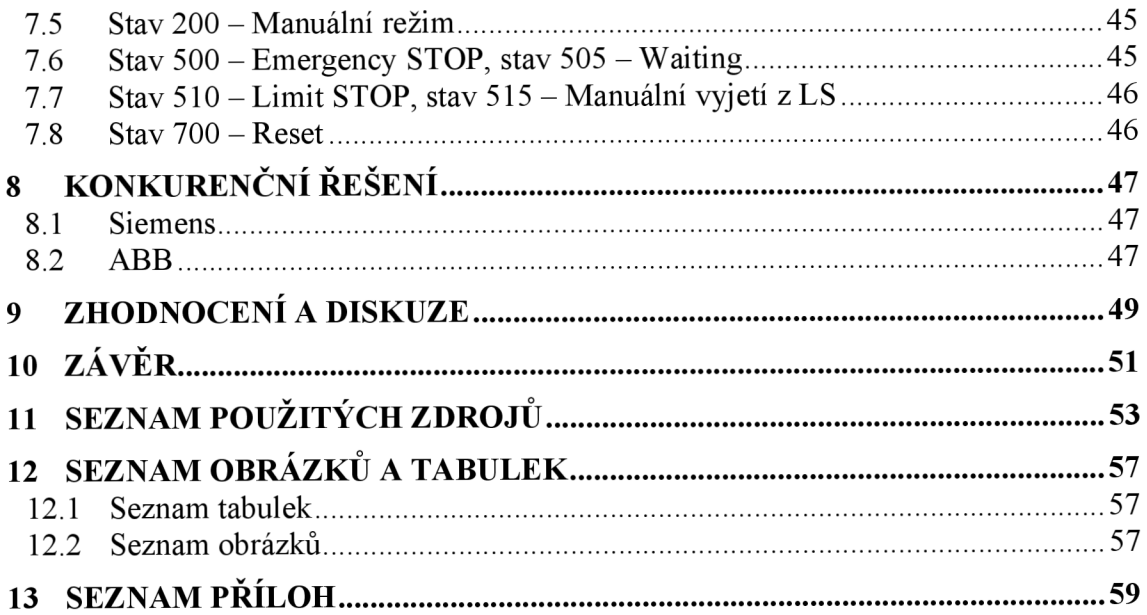

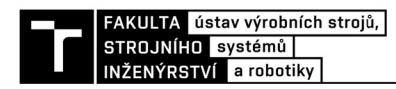

## 1 **ÚVOD**

Průmyslová robotika v poslední době dostala k vedoucím trendům v oblasti zefektivňování nejen strojírenské výroby. Na trhu se objevuje několik významných společností udávající trend v této oblasti. Přestože zařazení průmyslového robota do výrobního procesu může vést k výraznému zvýšení produktivity, nákup nového kusu je velmi nákladná investice. Před nákupem je třeba zvážit veškerá pozitiva, ale i negativa, které pořízení robota přinese.

V případě šestiosého robotického ramene od společnosti Fanuc s dosahem 550 mm a nosností až 5 kilogramů se jedná o cenu v řádu jednotek miliónů korun. Na trhu se objevují i starší modely, které se nějakou dobu využívali v provozu, ale z určitých důvodů (zánik společnosti, přechod na novou technologii) se je jejich majitelé rozhodli prodat. Nabízí se tedy možnost využít již existujícího robota, který je po mechanické stránce v pořádku, a upgradovat jeho řídící systém.

Tato bakalářská práce si klade za cíl zanalyzovat možnost výměny řídícího sytému víceosého robota Eshed za nový řídící systém sestaven především z komponent společnosti Beckhoff. Bude provedena analýza současného stavu, na základě které budou vybrány komponenty k výměně. Součástí bude nejen výběr potřebného hardware, ale i softwarových licencí pro řízení sériové kinematiky. Následně bude provedena kalkulace celkových nákladů a navrhnuto možné elektrické schéma uvažovaného upgradu.

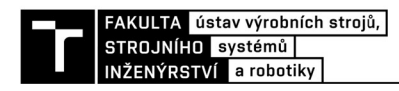

### **2 MOTIVACE**

Jednoznačným trendem průmyslu 4.0 je co největším zapojením robotizovaných systémů nejen do výrobního procesu, ale i do oblastí jako je manipulace a logistika. Díky těmto faktorům se oblast robotiky a problematiky robotů neustále rozšiřuje o nová témata a stává se zajímavým odvětvím pro spoustu průmyslových firem.

V současnosti i menší firmy pochopili potřebu investice do automatizace a robotizace. I přes vysoké počáteční náklady se jedná o velmi výhodnou investici s vysokou návratností, a to nejen díky možnému zvýšení produkce a efektivity, ale i úsporách na lidském faktoru. Další výhodou je možnost nasazení do provozů, které představují pro lidské pracovníky vysoké zdravotní riziko. Jedná se třeba o práci v toxickém provozu lakoven, případně usnadnění manipulace s těžkými břemeny v logistice.

Postupně se začíná prosazovat i přímá spolupráce průmyslového robotu a lidského pracovníka. Toto propojení je možné jen díky postupnému vývoji v oblasti bezpečnosti a senzoriky. Je třeba zde dbát zvýšené pozornosti při návrhu takového pracoviště, jakékoli chyby zde mohou mít fatální následky.

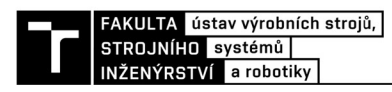

## **3 PŘEHLED SOUČASNÉHO STAVU POZNÁNÍ**

#### **3.1 Vývoj průmyslových robotů**

Průmyslové roboty se začaly vyvíjet v druhé polovině 20. století za účelem nahrazení člověka ve výrobním procesu. Jedno z prvních zařízení vyvinula americká firma Unimation pod názvem "průmyslový robot UNIMATE" v roce 1958 a dnes představuje jeden z nejlepších typů průmyslových robotů [1]. Robot byl naistalován do továrny General Motors v Trenton, USA. Zde obstarával manipulaci s díly z tlakového lidí, v pozdějších verzích pak obstarával bodové svařování karoserie [2],

Od té doby došlo k výraznému posunu ve vývoji a můžeme odlišit několik generací průmyslových robotů. 1. generace se vyznačuje pevně naprogramovanými postupy operací, následuje  $1^{1}/_{2}$ . generace, kde došlo k přidání jednoduchých senzorů. Postupný vývoj senzoriky se projevil vznikem 2. generace. Následuje  $2^{1}/2$  generace, ve které jsou roboty schopny vykonávat komplexní vnímatelně-pohybové funkce. V současnosti se pohybujeme ve 3. generaci, kdy dochází k postupné integraci elementů umělé inteligence [1]. Jelikož se jedná o spojitý vývoj, jednotlivé generace se vzájemně prolínají a v některých specifických podmínkách může být výhodnější využívat i roboty nižších generací.

#### **3.2 Průmyslové roboty se sériovou kinematikou**

Za akční systém průmyslových robotů a manipulátorů (dále PRaM) se sériovou kinematikou lze označit pohybový mechanismus, který se skládá z více binárních členů [1]. Vazby mezi těmito členy jsou realizovány pomocí kinematických dvojic (KD), obvykle s jedním stupněm volnosti. Při využití KD s více stupni volnosti obvykle nastává problém s osazením pohony a senzory. Nejčastěji se využívají KD posuvné (translační) a KD otočné (rotační).

Z konstrukčního hlediska lze akční systém PRaM rozdělit na následující členy [1]:

- Pojezdové (lokomoční) ústrojí
- Polohovací ústrojí
- Orientační ústrojí
- Výstupní hlavice (koncový efektor)

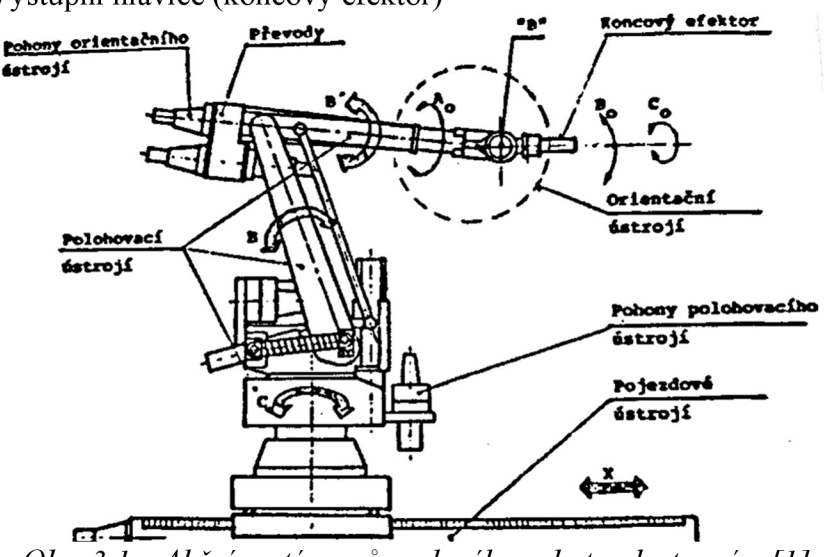

*Obr. 3.1 - Akční systém průmyslového robotu, dostupné z [1].* 

Pojezdové ústrojí se využívá k přemisťování celého průmyslového robotu, převážně v rámci jednoho pracovního místa či robotizovaného technologického pracoviště. Z konstrukčního hlediska je většinou průmyslový robot konstruován jako samostatné stacionární zařízení a k pojezdu bývá připojován jako celek [1]. Provedení pojezdových drah je většinou pozemního charakteru v podobě kolejových drah, méně časté je závěsný pojezdový systém.

Polohovací ústrojí slouží k ustavování referenčního bodu "B". [1] Má-li ustavování probíhat po přímce či křivce, postačí využití 1 stupně volnosti, a to prostřednictvím rotační či translační KD. Pro pohyb v rovině je potřeba přidat jednu KD přidávající jeden stupeň volnosti. Pro pohyb v prostoru je potřeba využít tři KD, nejčastěji rozšířené jsou čtyři základní typy [1]:

- Tři translační KD obsluhující prostor kvádru
- Jedna rotační a dvě translační KD obsluhující válcový prostor
- Dvě rotační a jedna translační KD obsluhující kulový prostor
- Tři rotační KD obsluhující torusový prostor

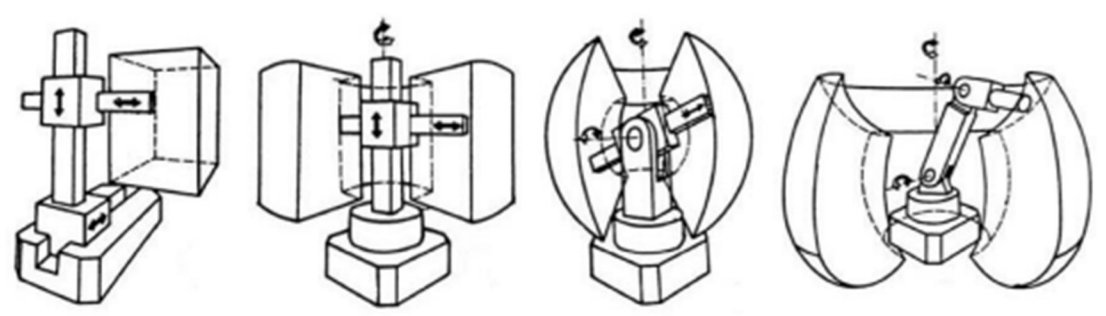

*Obr. 3.2 - Znázornění pracovních prostorů (zleva: prostor kvádru, válcový prostor, kulový prostor, torusový prostor), dostupné z [1]* 

Orientační ústrojí umožnuje dosáhnout potřebnou orientaci uchopeného předmětu v prostoru. Nejčastěji se toho dosahuje použitím dvou rotačních KD, v ojedinělých případech se přidává třetí rotační KD, pokud to aplikace vyžaduje [1]. Translační KD se v orientačním ústrojí používá velmi zřídka a jen na základě speciálních potřeb.

Koncový efektor je vlastní pracovní ústrojí uzpůsobené aplikaci, ke které bude robot využit. Nejčastěji se jedná o manipulaci s objekty, technologické operace (např. svařování) či kontrolní operace (např. skenování povrchů) [1]. Konstrukčně nejčastěji je připojení koncového efektoru řešeno pomocí příruby. Postupný nárok na adaptivitu a schopnost automatické výměny koncového efektoru si vynutil i jiná konstrukční řešení, např. připojení pomocí magnetického pole.

#### **3.3 Průmyslové roboty s paralelní kinematikou**

U robotu s paralelní kinematikou většinou dochází ke spojení koncového efektoru s pevnou podstavou robota pomocí série několika KD. Většina těchto KD není poháněna, většinou se jedná o KD sférické nebo KD obecné [3]. Naopak poháněné jsou většinou vazby translační. Použití robotů s paralelní kinematikou je vhodné především u aplikací, kde je vyžadována vysoká tuhost konstrukce nebo vyšší rychlost či zrychlení [3]. Oproti robotům se sériovou kinematikou dosahují menšího pracovního prostoru.

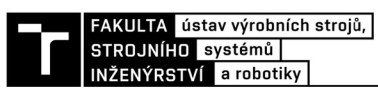

Mezi nejrozšířenější zástupce patří Stewartova platforma s širokou škálou využití, například k ustavování teleskopů nebo pro simulaci pohybu u leteckých simulátorů. Dalším příkladem jsou delta roboty, které se využívají především pro zvedání a přesun produktů v rámci výrobních linek. Díky své konstrukci se v malém měřítku prosadili i ve vývoji 3D tiskáren.

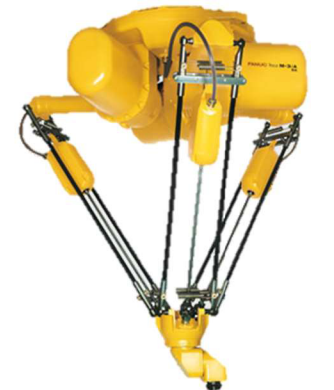

*Obr. 3.4 - Delta robot Fanuc M-3iA/6A, dostupné z [33]* 

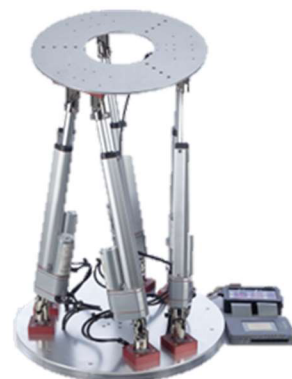

*Obr. 3.3 - Stewartova platforma firmy Aerome, dostupné z [32]* 

#### **3.4 Pohony**

Pro uvedení robotu do pohybu se používají čtyři základní druhy pohonů [1]:

- Mechanické pohony
- Hydraulické pohony
- Pneumatické pohony
- Elektrické pohony

Každý zvýše uvedených typů disponuje určitými pozitivy i negativy, které je třeba zohlednit při výběru pohonu. Mezi nejčastější kritéria pro výběr pohonu patří jeho výkon, zástavbový prostor, hmotnost a cena.

Mechanické pohony využívají transformace mechanické práce na požadovaný pohyb zařízení jako celku nebo jeho části. K transformaci se nejčastěji používají vačkové mechanismy, pákové mechanismy, krokovací mechanismy a další [1]. K přednostem těchto pohonů patří přesnost, vysoká rychlost, dlouhá životnost, spolehlivost a také cena. Nevýhodou je pak nemožnost univerzální a programovatelné trajektorie, což je dáno konstrukčním řešením. Používají se nejčastěji v jednodušších zařízeních.

Hydraulické pohony využívají k rozpohybování stlačenou kapalinu. Mezi jejich výhody patří dobrý poměr hmotnost/výkon, vysoká tuhost a plynulost jejich pohybu, díky čemu dokážou velmi přesně dosáhnout žádané polohy [1]. Většinou nedokážou vyvinout vyšší rychlosti a jejich vlastnosti se můžou měnit se změnou viskozity hydraulické kapaliny, která je vázaná na teplotu [1]. Dále musí být bráno v potaz, že potřebují oddělenou energetickou jednotku, což může být nevýhoda hlavně ve stísněných prostorech.

Pneumatické pohony fungují na podobném principu jako pohony hydraulické, jako médium se místo kapaliny používá stlačený vzduch. Těmito pohony se vybavují především roboty menších výkonů, což je zapříčiněno provozními tlaky vzduchových rozvodů. Nejčastěji se používají motory dosahující rychlosti 2 až 3 ms<sup>-1</sup>, u vyšších rychlostí nastává problém s brzděním [1]. Podobně jako hydraulické pohony, také pneumatické pohony jsou dnes často nahrazovány pohony elektrickými.

Elektrické pohony v současnosti představují dominantní sektor pohonů na poli robotiky. Existuje celá řada konstrukčních provedení a modifikací elektrických pohonných jednotek, která dává nepřeberné množství možností aplikací. Mezi hlavní výhody patří snadné a přesné řízení. Velká část vlastností se mění v závislosti na typu elektrického pohonu, tudíž je velmi složité generalizovat výhody a nevýhody těchto pohonů.

#### **3.5 Řídící systémy**

Řídící systémy robotů jsou zodpovědné za pohybové funkce, plánování trajektorie, řízení motorů a vyhodnocování dat ze senzorů. Tyto systému mohou být velmi komplexní a komplikované. Jako řídící jednotky se využívají průmyslová PC (z anglického *Industrial PC)*  nebo PLC (z anglického *Programmable logic controller)* [4]. Tyto jednotky pak posílají instrukce jednotlivým motorům a sbírají data ze senzorů. Samotné programování se může vykonávat online nebo offline, vždy v programovacím jazyce daného výrobce.

Při online programování obsluha robota naprogramuje přímo na pracovišti, kde je robot fyzicky přítomen pro konkrétní aplikaci [1]. Programování probíhá pomocí teach-pendantu (ovládací panel pro operátora robotu) nebo pomocí HMI obrazovky *(Human machine interface).* Obsluha může jednoduše měnit nastavení a pohybové příkazy.

Offline programování spočívá ve vytvoření virtuální simulace pro danou aplikaci a následném exportu definovaných drah a pohybů do požadovaného programovacího jazyka [1], Následně se program nahraje do řídícího systému a robot vykonává požadované instrukce, dokud nedojde k jejich změnám. Mezi hlavní výhody patří možnost programovat bez nutnosti fyzické přítomnosti robota. To může být výhodné především u aplikací, kde přítomnost operátora není možná.

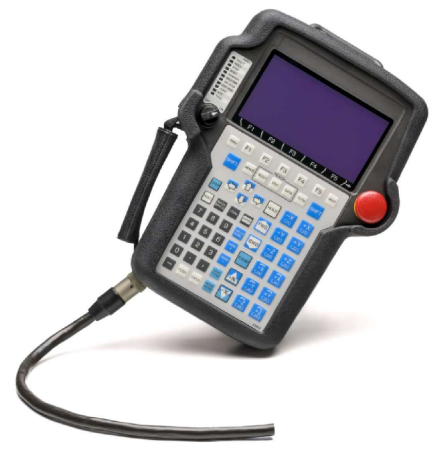

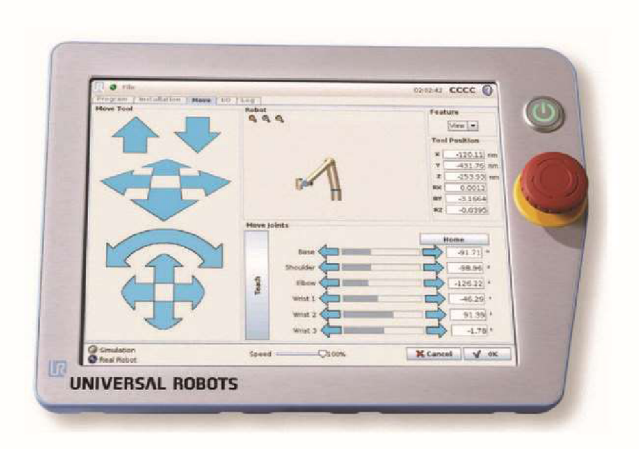

*Obr. 3.5- Teach pendant Obr. 3.6 Teach pendant v HMI provedení společnosti Fanuc, dostupné z [34] společnosti Universal Robots, dostupné z [35]* 

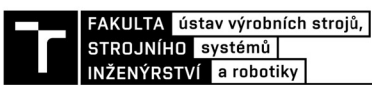

#### **3.6 Programování PLC a IPC**

Na přelomu 80. a 90. letech 20. století začala vznikat ze snahy organizace PLC Open norma, která by sjednotila požadavky na provedení a programování [5]. Vznikla tak norma IEC EN 61131, v ČR také označovaná jako ČSN EN 61131. Skládá se z několika částí, které se věnují základním informacím, provedením, testováním nebo komunikací a dalšími oblastmi. Třetí část (ČSN EN 61131-3) se věnuje programování, deklarací proměnných a syntaxí jednotlivých jazyků [5],

Podle výše uvedené normy je možno definovat tzv. Programovou organizační jednotku *{Program Organization Unit,* zkráceně POU). Jedná se o nejmenší nezávislou jednotku uživatelského programu, kterou vytváří uživatel pro své aplikace nebo může být součástí knihoven dodavatele systému [5]. Jednotlivé POU si mohou navzájem předávat potřebné parametry. Rozlišujeme tři typy - funkce, funkční blok a program.

Funkce je nejjednodušší typ POU, zpracovává jeden či více vstupních parametrů, na výstupu předává pouze jeden výstupní parametr [5]. Ten je závislý pouze na aktuální hodnotě vstupních parametrů, nikoli na dřívější aktivaci nebo čase [5]. Z toho vyplývá, že při opakovaném volání funkce se stejnými vstupy je výsledkem stejný výstupní parametr. V normě jsou popsány štandartní funkce rozděleny do několika skupin, například funkce pro konverze datových typů nebo numerické funkce jedné proměnné nebo dvou a více proměnných [5]. Funkce jsou v programu deklarovány pouze jednou, při volání se nevytváří kopie, pouze se funkce provede a předá svou výstupní hodnotu.

Funkční blok je oproti funkci komplexnější jednotka, opět zpracovává jeden či více vstupních parametrů, oproti funkci může předávat více výstupních hodnot [5]. Mezi jednotlivými voláními může ve svých vnitřních proměnných uchovávat informace z posledního volání [5]. To má za následek, že při opakovaném volání se stejnými vstupy můžeme dosáhnout rozdílných výstupů. Paměťový charakter funkčního bloku vyžaduje jeho existenci ve dvou formách - deklarace a instance. Deklarace funkčního bloku je jakási obecná matrice se specifikací proměnných a samotným programem popisující jeho činnost [5]. Instance funkčního bloku se provede vmiste použití funkčního bloku, vytvoří se zde jeho kopie s hodnotami konkrétních proměnných (jak vstupních, výstupních tak i vnitřních).

Nejvyšší jednotkou POU je program. Ty mohou volat funkční bloky a funkce, nikoli naopak. PLC nebo IPC může zpracovávat jeden či více programů.

#### **3.7 Programovací jazyky**

Z pohledu normy IEC EN 61131 lze rozlišit pět druhů programovacích jazyků, které lze podle vzhledu rozdělit do dvou skupin - grafické jazyky a textové jazyky [5]. Každý z jazyků má určité výhody, ale i nevýhody a hodí se pro různé aplikace. Většina předních výrobců PLC a IPC umožňuje všech jazyků. Vzhled jednotlivých jazyků je zobrazen v tabulce níže.

Jazyk kontaktních schémat *(Ladder diagram,* zkráceně LD) je grafický programovací jazyk, který má formu kontaktního schématu [5]. Výhodou tohoto jazyka je jeho grafická podoba, která připomíná liniová schémata v elektrotechnice. Díky tomu je snadno pochopitelný i operátory a elektrikáři v provozu. Dále většinou umožňuje snadnou diagnostiku poruchy i bez nutnosti hlubšího pochopení fungování programu. Programování probíhá pomocí svislých čar připomínající příčky žebříku a kontaktů, reprezentující proměnné.

Druhým grafickým programem je jazyk funkčního blokového schématu *{Function block diagram,* zkráceně FBD) [5]. Program obsahuje obdélníkové značky, představující funkce a funkční bloky, které se propojují pomocí grafických spojnic.

Posledním grafický program definovaný normou je určen pro sekvenční programování *(Sequentional function chart,* zkráceně SFC) [5]. Ačkoli se jedná o poměrně výkonný prostředek se snadnou interpretací, není mezi programátory příliš používán. Programuje se pomocí obdélníků představující kroky *(Steps),* kterým jsou přiřazeny různé akce. Přechod mezi kroky je realizován splněním přechodové podmínky (Transition). Při přechodu se aktivuje následující krok a předchozí se deaktivuje.

Jazyk strukturované textu (Structured text, zkráceně ST) patří mezi textové jazyky a nejvíce připomíná vyšší programovací jazyky jako Pascal nebo C [5]. Kvůli tomu je oblíbený mezi lidmi, kteří se zabývají i klasický programováním. Je vhodný pro programování složitých algoritmů a komplexních funkčních bloků, na malé ploše lze vytvořit přehledný program, který lze poměrně jednoduše testovat a měnit.

Druhým textový jazykem je jazyk seznamu instrukcí *(Instruction list,* zkráceně IL). Program se sestavuje z několika základních instrukcí - mnemokódů, tím připomíná strojový kód pro programování mikrokontrolerů [5]. Orientace vněm je asi nejnáročnější zvýše uvedených jazyků, proto není příliš používán.

Mimo výše pět uvedených jazyků, které jsou kodifikovány normou IEC EN 61131 existují další programovací jazyky. Poměrně oblíbený je jazyk CFC *(Continuous function chart),* který dost připomíná jazyk FBD [5]. Ačkoli není definován normou, tak je jí z části ovlivněn a prvky normy jsou použity při používání POU nebo při definici datových typů či proměnných [5]. Při kreslení blokových schémat je oproti FBD kladen menší důraz na zásady, tím se programování může jevit jako snadnější.

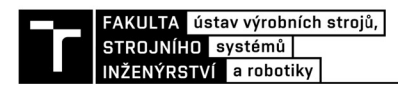

### **4 POPIS ROBOTU ESHED SCORBOT ER7**

Scorbot ER7 je robotické rameno se sériovou kinematikou vyráběno izraelskou firmou ESHED ROBOTEC v 90. letech 20. století. Firma v současnosti již neexistuje, pokračuje pod značkou koncernu RoboGroup T.E.K. Ltd. zahrnující tři firmy a zabývá se výrobou robotů pro vzdělávací účely [6],

#### **4.1 Základní parametry**

Vertikální kloubové rameno robotu ESHED SCORBOT ER7 se skládá z pěti os a koncového efektoru. Jednotlivé osy jsou propojeny pomocí rotačních vazeb. Z pohledu kinematiky je dosaženo pěti stupňů volnosti, pro ovládání je potřeba využít pět pohonů. Každé rameno je vybaveno 12 V stejnosměrným motorem a převodovkou [7]. Všechny motory jsou vybaveny enkodéry a pomocí n-pinového konektoru připojeny ke kontroléru s řídícím systémem.

Jednotlivé osy mají různé pracovní rozsahy pohybu (viz tabulka 1), dosah robotického ramena je 690 mm počítáno od příruby, přesnost, se kterou je schopný pracovat je ±0,2 mm [7], V základním provedení je robotické rameno pevně usazeno, nicméně může být využito pojezdového ústrojí pro rozšíření pracovního prostoru.

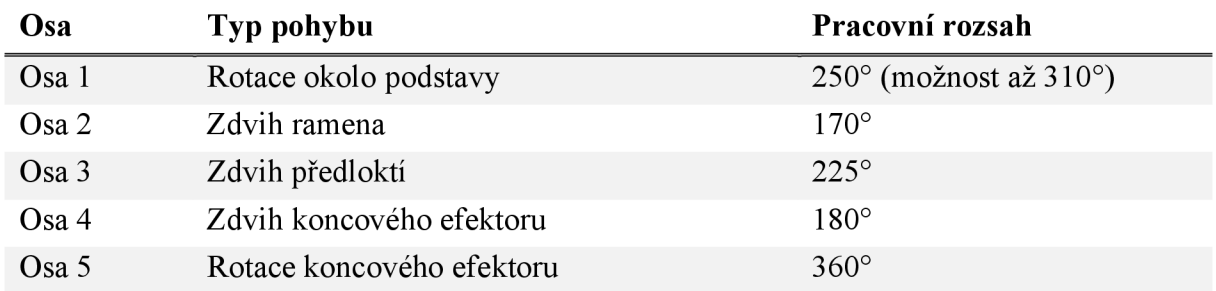

*Tabulka 1 - Pracovní rozsah jednotlivých os, převzato z [7]* 

#### **4.2 Pohony a enkodéry**

K ovládání os slouží 12 V stejnosměrné kartáčové motory s permanentními magnety (parametry viz tabulka 2). Osy  $1 - 4$  jsou poháněny dvojstupňovou planetovou převodovkou, na kterou je kroutící moment přenášen pomocí řemenu. Osa 5 je poháněna pomocí harmonické

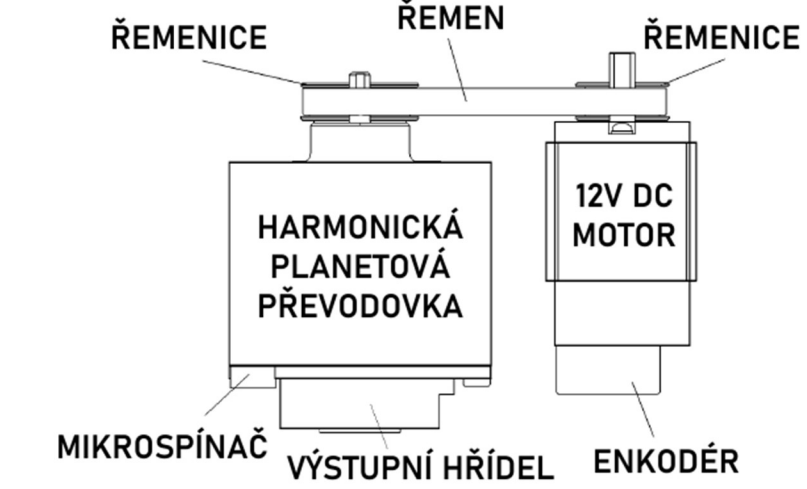

*Obr. 4.1 - Motor s převodovkou využitý pro pohon os 1 - 4, upraveno z [7]* 

planetové převodovky na přímo. Převodové poměry se pro jednotlivé osy se liší, nabývají hodnot 5,9:1 – 127:1 [7]. Směr otáčení motoru je dán polaritou napětí, kladné napětí otáčí na jednu stranu a záporné na druhou. Maximální rychlost, které je motor schopný dosáhnout je 1000 mm/sec [7]. Každý motor je vybaven inkrementálním optickým enkodérem HP HEDS-5500 K11 pro určení přesné polohy a pohybu.

*Tabulka 2 - Parametry motorů pro pohon os, převzato z [7]* 

|                    | Motory os $1, 2, a, 3$   | Motory os 4 a 5         |
|--------------------|--------------------------|-------------------------|
| Motorová konstanta | 2,1674 kg·mm/ $\sqrt{W}$ | 1,397 kg·mm/ $\sqrt{W}$ |
| Kroutící moment    | $292$ N mm               | 110 N·mm                |
| Otáčky bez zátěže  | $6151$ ot./min           | 5592 ot./min            |
| Třecí moment       | $4,24$ N mm              | $3,53$ N mm             |
| Hmotnost           | 286 g                    | 255 g                   |

Enkodér je umístěn na volném konci hřídele motoru a pracuje s rozlišením 96 impulzů za otáčku [7]. Přesnou polohu určuje pomocí elektricko-optického principu. V jedné části je umístěna LED dioda emitující světlo, naproti je umístěn integrovaný obvod s několika fotodetektory. Mezi nimi je umístěn rotující kotouč s výřezy (96 výřezů zajišťující požadované rozlišení), přes které prochází světlo [7]. Umístěním fotodetektorů je docíleno, že na některé dopadá světlo a na některé nikoli. Dochází pak ke generování signálu, pomocí kterého lze určit přesnou polohu a směr pohybu motoru. Napájecí napětí enkodéru je 5 V [8],

#### **4.3 Mikrospínače**

Osy 1- 4 robotického ramena jsou vybaveny dvěma limitními NC *(normally dosed)*  mikrospínači (každý je umístěn na jednom konci pracovního rozsahu), které zabraňují překročení pracovního rozsahu jednotlivých os. Jedná se o hardwarovou pojistku v případě selhání nebo chyby řídícího systému. Limitní mikrospínače jsou umístěny na disku, který rotuje stejně jako osy. V případě chyby řídícího systému a překročení pracovního rozsahu osy dojde k rozepnutí limitního mikrospínače, zobrazení chybové hlášky a aktivaci systému COFF *(Control OFF)* [7]. Rozepínání je konstrukčně řešeno pomocí STOP šroubu, jedná se o šroub umístěný na kotouči pohybující se spolu s osou. Osa 5 není vybavena limitním mikrospínačem, bez připojení koncového efektoru může rotovat bez omezení, v případě připojení koncového efektoru je pracovní rozsah limitován pouze softwarově pomocí pozice z enkodéru.

Každá osa je dále vybavena NC mikrospínačem pro určení výchozí (HOME) polohy. Mikrospínač je umístěn na stejném disku jako limitní mikrospínače. HOME mikrospínače j sou využívány k nalezení výchozí polohy, kdy postupně každá osa zahájí pomalou rotaci, dokud není HOME mikrospínač rozepnut pomocí STOP šroubu [7]. V případě rozepnutí je úspěšně nalezena HOME poloha dané osy a systém pokračuje s hledáním HOME polohy dalších os.

#### **4.4 Koncový efektor**

Robotické rameno je na konci vybaveno přírubou pro snadnou montáž či výměnu koncového efektoru. Spoj je realizován pomocí šesti šroubů M3 pravidelně rozmístěných na roztečné kružnici. Koncový efektor může být volen v provedení pneumatickém nebo elektronickém [7], Pro potřeby pneumatického koncového efektoru je zajištěn přívod stlačeného vzduchu, pro elektronický pak n-pinový konektor. Elektronický efektor je poháněn pomocí stejného 12 V DC

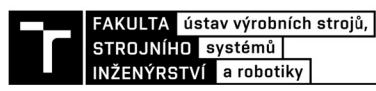

motoru jako ostatní osy, není zde využito převodovky a převod je realizován na přímo [7]. Pneumatický využívá stlačeného vzduchu s tlakem 5 bar a je ovládán pomocí solenoidového pneumatického ventilu. Efektor je schopen rozevření 80 mm a umožňuje zvednutí předmětu o hmotnosti 2 kg (do hmotnosti zvedaného předmětu se započítává i hmotnost koncového efektoru).

#### **4.5 Kontrolér**

Pro ovládání byl spolu s robotickým ramenem dodáván kontrolér s procesorem Motorola 68020 [7]. Umožňuje připojení až 11 pracovních os, které lze rozdělit do tří skupin. Řízení může probíhat v režimech *Stand-alone, Real-time, Multi-tasking* [7]. Zrychlení nebo zpomalení je řízeno pomocí *PID* (Proporcionálně integrační derivační regulátor) [7]. Pohony jednotlivých os jsou řízený pomocí PWM (Pulzně šířková modulace) [7]. Kontroler umožňuje připojení Teach Pendant s 30 funkčními tlačítky a dvouřádkovým 16 znakovým displejem. Pro programování je nutné připojení k PC a je prováděno pomocí jazyků ACL (Advanced Control Language) nebo SCORBASE [7]. Kontroler umožnuje použití kartézského nebo sférického souřadného systému. Je umožněno řídit rychlost pohybu, a to jako procentuální podíl maximální možné rychlosti.

#### **4.6 Bezpečnost provozu**

Pro zajištění bezpečného provozu a prevence úrazů operátorů je nutné respektovat bezpečností pokynu, které jsou z velké části shodné pro většinu robotických systémů. Především se jedná o zamezení vstupu do prostoru, které obsluhuje robotické rameno. Moderní roboty jsou vybaveny senzory snímající jejich pracovní prostor a v případě detekce neočekávaného tělesa v tomto prostoru vyhodnotí chybu.

Robotické rameno Eshed není vybaveno žádnými bezpečnostními prvky v podobě senzorů. Jediné požadavky na zaručení bezpečnosti jsou v podobě dodržení manipulačního prostoru. Tento prostor je 900 mm od základny robota a měl by být vyhrazen bariérou zamezující vstupu osob do pracovního prostoru [7]. Řídící jednotka je umístěna mimo tento pracovní prostor. Dále je na řídícím pracovišti umístěn *Emergency switch* sloužící k okamžitému zastavení pohybu.

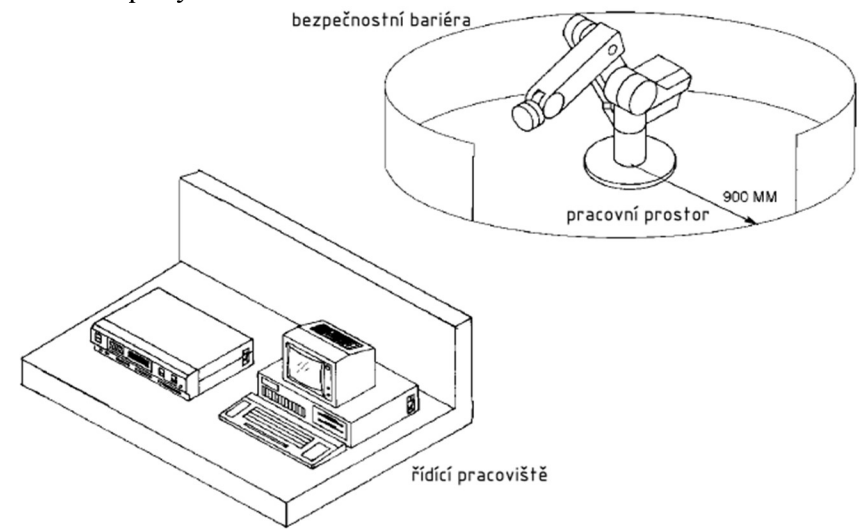

*Obr. 4.2 pracovní prostor a umístění řídícího pracoviště, upraveno z [7]* 

### **5 NÁVRH KOMPONENT K VÝMĚNĚ**

S přihlédnutím k současnému stavu robotického ramena je nutná výměna původního řídícího systému zahrnující elektroinstalaci a software. Jako náhrada poslouží řídící systém společnosti Beckhoff, konkrétně software na platformě TwinCAT 3 s knihovnou kinematických transformací. Řídící jednotka bude nahrazena průmyslovým PC o odpovídajícím výkonu. Dále bude vybrán dotykový HMI panel zastupující teach-pendant pro zobrazování aktuálních dat a ovládání.

Výměna elektro pohonů nebude provedena, současné pohony jsou dostačující. Dále by při výměně došlo k problémům týkající se nalezení nového pohonu, který by vyhovoval svými parametry, tak i rozměry pro omezený zástavbový prostor. Pravděpodobně by muselo dojít ke konstrukčním úpravám robotického ramena. K současným pohonům budou pouze nalezeny vhodné napájecí zdroje a potřebné I/O karty pro přenos signálů.

Všechny nové prvky řídícího systému budou umístěny do rozváděčové skříně, bude tak zajištěna bezpečnost provozu a nebude hrozit úraz elektrickým proudem. Veškerý hardware společnosti Beckhoff umožňuje instalaci na DIN lištu.

#### **5.1 Signály pro řízení**

Pro výběr vhodných I/O karet, průmyslového PC a zdrojů, případně dalšího hardware je nutné znát počet signálů a jejich typ. Následující tabulka zobrazuje signály potřebné pro řízení včetně jejich datového typu, zda se jedná o vstup či výstup a popisu.

| Název signálu           | Vstup/Výstup  | Datový typ    | Popis                         |
|-------------------------|---------------|---------------|-------------------------------|
| mot_osa1 poloha         | Výstup        | <b>DOUBLE</b> | Řízení polohy motoru osy 1    |
| mot osal rychlost       | Výstup        | <b>DOUBLE</b> | Řízení rychlosti motoru osy 1 |
| mot enkoder osal        | <b>V</b> stup | <b>DOUBLE</b> | Přesná poloha osy 1           |
| limP osa1               | <b>V</b> stup | <b>BOOL</b>   | Limitní spínač pravý osy 1    |
| limL osa1               | <b>V</b> stup | <b>BOOL</b>   | Limitní spínač levý osy 1     |
| home osal               | Vstup         | <b>BOOL</b>   | HOME poloha osy 1             |
| mot osa2 poloha         | Výstup        | <b>DOUBLE</b> | Řízení polohy motoru osy 2    |
| mot_osa2_rychlost       | Výstup        | <b>DOUBLE</b> | Řízení rychlosti motoru osy 2 |
| mot enkoder osa2        | <b>V</b> stup | <b>DOUBLE</b> | Přesná poloha osy 2           |
| $limP$ <sub>_Osa2</sub> | <b>V</b> stup | <b>BOOL</b>   | Limitní spínač pravý osy 2    |
| limL osa2               | <b>V</b> stup | <b>BOOL</b>   | Limitní spínač levý osy 2     |
| home osa2               | Vstup         | <b>BOOL</b>   | HOME poloha osy 2             |
| mot_osa3_poloha         | Výstup        | <b>DOUBLE</b> | Řízení polohy motoru osy 3    |
| mot_osa3_rychlost       | Výstup        | <b>DOUBLE</b> | Řízení rychlosti motoru osy 3 |
| mot enkoder osa3        | <b>V</b> stup | <b>DOUBLE</b> | Přesná poloha osy 3           |
| limP_osa3               | <b>V</b> stup | <b>BOOL</b>   | Limitní spínač pravý osy 3    |
| limL osa3               | <b>V</b> stup | <b>BOOL</b>   | Limitní spínač levý osy 3     |

*Tabulka 3 - Seznam signálů pro řízení* 

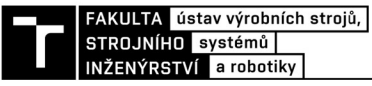

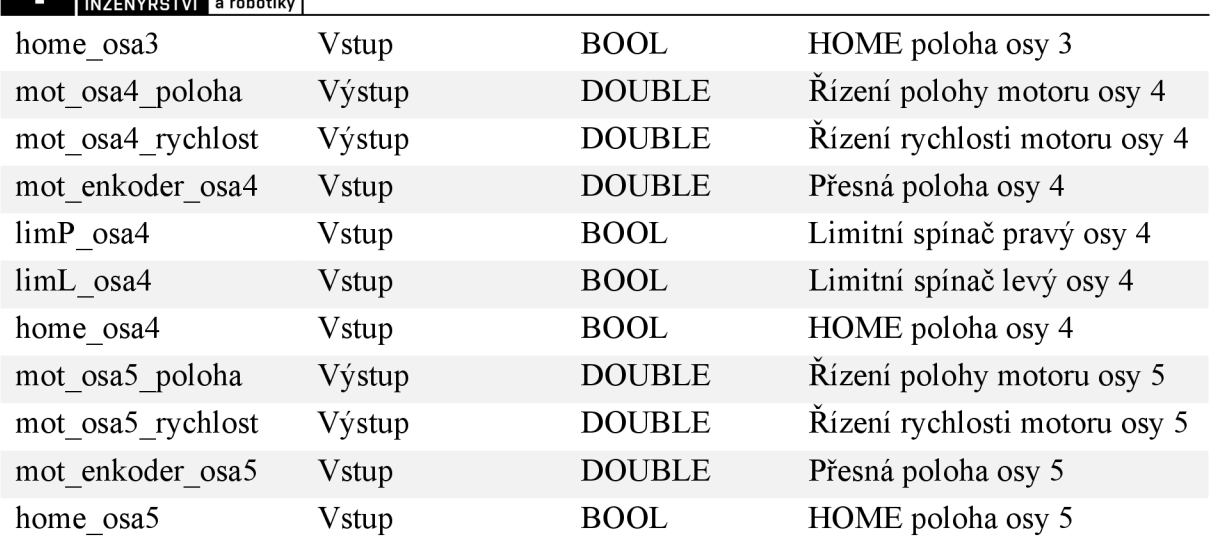

Z tabulky signálů vyplývá, že je potřeba zajistit karty pro výstupy pro řízení polohy a rychlosti motorů, pět vstupů z enkodérů a třináct digitálních vstupů. Společnost Beckhoff má ve svém portfoliu jak karty umožňující ovládání motorů a zároveň čtení dat z enkodéru, tak i karty zvlášť pro ovládání motorů a zvlášť pro čtení dat z enkodérů. Je nutné tedy rozhodnout, která možnost bude výhodnější.

#### **5.2 Komunikační protokol průmyslových sběrnic**

V portfoliu společnosti Beckhoff jsou v současnosti karty podporující dva typy komunikačních protokolů průmyslových sběrnic: K-Bus a EtherCAT. Nutno ovšem říct, že karty podporující K-Bus už v současné době nepatří k produktům, které by společnosti Beckhoff aktivně vyvíjela a postupně se od jejich použití upouští.

Oproti tomu se do popředí dostávají karty podporující protokol EtherCAT přímo vyvinutý společností Beckhoff [9]. Kombinuje spolu výhody Ethernetu a jednoduchost klasických fieldbusových systémů, oproti kterým má několik výhod.

Velmi rychlá odezva umožňuje zkrátit prodlevy mezi jednotlivými kroky systému a tím zvýšit efektivitu. Dále snižuje zátěž procesoru o 25 - 30 % oproti jiným komunikačním protokolům se stejnou délkou cyklu [9]. To může vést ke snížení nákladů provozu.

EtherCAT nevyužívá síťové prvky jako *huby* nebo *switche,* oproti ostatním Ethernetovým systém tedy není limitován použitím pouze určitého množství síťové periferie [9]. To umožňuje tvorbu i složitějších topologií s velkým množstvím uzlů.

Konfigurace a přiřazení adres probíhá automaticky, není potřeba žádný manuální zásah. Dále je zvýšena odolnost proti elektromagnetickému šumu [9]. Co se týče ceny EhterCAT zařízení, tak tak je srovnatelná nebo nižší ve srovnání s klasickými fieldbus systému.

#### **5.3 Karty pro řízení motorů**

V produktovém vyhledávači společnosti Beckhoff lze filtrovat karty vhodné pro řízení motorů. Liší se podle počtu kanálů, maximálního napětí a proudu, způsobu komunikace a zda se k nim dá zároveň připojit enkodér a další digitální vstupy či nikoli. Karty pro 12 V motory nejsou k dispozici, tento typ se v současné době téměř nepoužívá a je nahrazen motory 24 V a 48 V.

Kvůli snížení celkového počtu karet a snadnějšího zapojení je výhodnější volit kartu s možností připojení inkrementálního enkodéru. V nabídce jsou karty jednokanálové pro připojení pouze jednoho motoru a dvoukanálové pro připojení dvou motorů. Rozdíl v těchto provedeních je v napájecím proudu, kdy dvoukanálové většinou zvládají větší proud.

Těmto požadavkům nejlépe vyhovuje karta s produktovým označením EL7342. Rozpětí napětí je  $8 V - 48 V$  a v případě pasivního chlazení karta zvládá proud do 3,5 A, pokud by bylo nutno vyšší proud, je možno využít aktivního chlazení [10]. Aktivní chlazení je možno řešit pomocí přídavného ventilátoru s označením ZB8610. Při použití konfigurace s ventilátorem je maximální proud 6 A. Nicméně proud 3,5 A by měl být dostatečný

Celkově budou potřeba tři karty (dohromady šest kanálů). Jeden kanál zůstane momentálně nevyužit, v budoucnu může být použitý třeba pro případné řízení pojezdového ústrojů, kterým robot není v současnosti vybaven. Stav jednotlivých signálů je možno kontrolovat pomocí LED indikací v horní časti karty [10]. Karta taky umožňuje připojení HOME snímače (celkem dva pro jednu karty, tj. jeden pro jednu osu).

Inkrementální enkodéry, kterými je robot vybaven, požadují napájecí napětí 5 V (maximálně 7 V). Napětí dodávané kartou je však 24 V. Je tedy potřeba řešit snížení napájecího napětí na požadovanou hodnotu a úpravu signálu z enkodéru. V současnosti jsou signály z enkodéru filtrovány a dochází k jejich ochraně před rušením magnetickým polem motorů. Řešení toho problému však přesahuje možnosti bakalářské práce, je proto ponechán jako otevřený pro možné budoucí vylepšení.

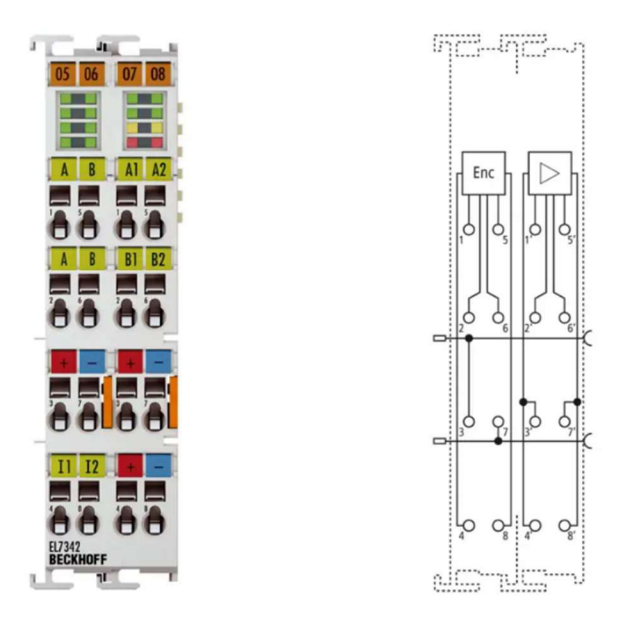

*Obr. 5.1 I/O karty pro řízení motorů, dostupně z [10]* 

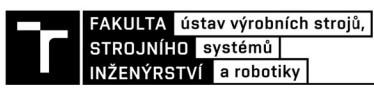

#### **5.4 Napájecí zdroje pro motory**

Vhodné napájecí zdroje s výstupním napětí 12 V nejsou v nabídce Beckhoff, je nutné proto najít jiného výrobce. Jako vhodný se jeví zdroj EDR-120-12 společnosti MEAN WELL. Disponuje požadovaným napětím 12 V, maximálním proudem 10 A což je dostatečné pro napájení obou kanálů na kartě a možností uchycení na DIN lištu [11]. Zdroj navíc disponuje dvěma svorkami, pro napájení všech os tedy budou potřeba celkem tři zdroje, jeden pro každou kartu.

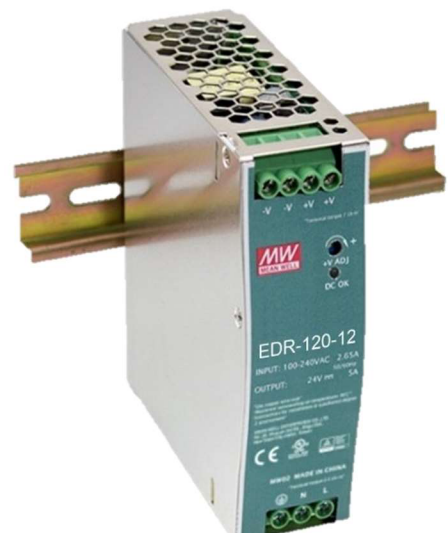

*Obr. 5.2 - Napájecí zdroj pro motory, dostupné z [11]* 

#### **5.5 Karty pro digitální vstupy**

Pro zpracování zbývajících 8 digitálních vstupů z limitních snímačů polohy je potřeba vybrat odpovídající karty. Ty společnost Beckhoff vyrábí v několika provedeních s různým počtem kanálů pro napětí 24 V a 48 V. V katalogu je možno nalézt dvou, čtyř, osmi, šestnácti, třiceti dvou a šedesáti čtyř kanálové karty. Dále je pak možnost kombinované karty zahrnujíc osm digitálních vstupů a osm digitálních výstupů. Případné digitální výstupy mohou být použity například pro bezpečnostní prvky jako světelné majáky nebo zvukové sirény, ty však nejsou

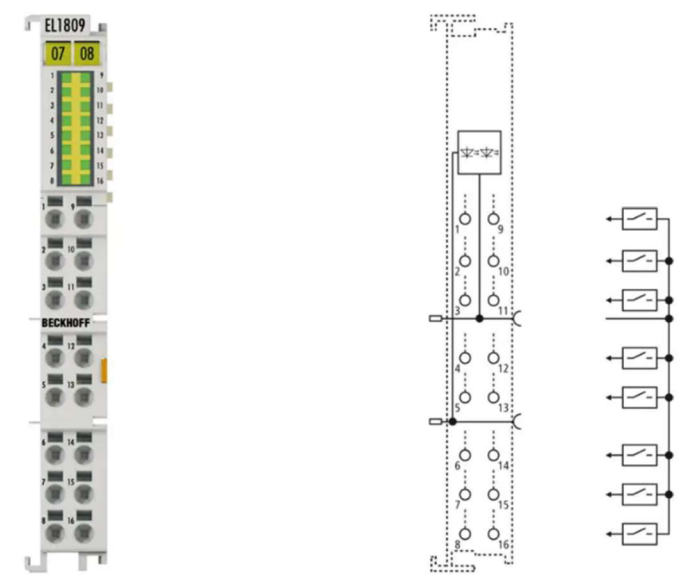

*Obr. 5.3 - I/O karty pro zpracování digitálních vstupů, dostupné z [12]* 

plánovány. Nejlepší volbou je šestnácti kanálová karta EL1809 pro napětí 24 V [12]. Umožňuje připojení všech zbylých digitálních signálů najednou, a ještě osm volných kanálů jako rezerva. Ty mohou být v budoucnu využity k připojení dalších senzorů. Kvůli chybějící certifikaci není možné kartu využít k připojení bezpečnostních prvků jako jsou například optické závory. Výhodou je připojení vstupu pomocí jednoho kabelu, díky čemuž nezabírá příliš místa. Disponuje taky LED indikací stavu signálu.

#### **5.6 Průmyslové PC**

Všechny procesy a signály z I/O karet jsou zpracovány v průmyslovém PC, při jeho výběru je třeba brát dostatečný ohled na jeho výkon. Především je nutné zohlednit počet signálů a s jakou rychlostí mají být zpracovány. Dalším operačně náročným úkolem je případné zobrazení realtime HMI vizualizace.

Konstrukčně lze vybírat z modelů v klasickém provedení průmyslového PC vhodného k umístění jak do rozvaděčů, tak i mimo ně. Další možností je spojení průmyslového PC a HMI panelu, zde může být výhoda úspora místa. Problematičtější může být ale připojení takového PC k I/O kartám. Poslední možností jsou takzvané embedded průmyslové PC, které jsou určeny pro montáž na DIN lištu přímo do rozvaděče a k připojení I/O karet napřímo.

Pro potřeby řízení víceosého robota je výhodnější sáhnout po více než jednom výpočetním jádru. Ideálním řešením se zdá být model CX2033-0195 s dvoujádrovým procesorem AMD Ryzen 2,3 GHz. Paměť DDR4 o velikosti 8 GB je možné rozšířit až na 16 GB, což je dostatečné pro TwinCAT 3 runtime [13]. Podle výkonnostního rozdělení TwinCAT 3 platforem odpovídá kategorii P50 *Perfomance* plus. Výhodou je, že PC je v provedení embedded, což znamená že k němu lze přímo připojit I/O karty. O potřebnou konektivitu s HMI panelem a dalšími zařízeními se stará 4x USB 3.0, 2x RJ45 a DVI-D konektor. Je vybaven operačním systémem Windows 10 IoT Enterprise 2021 a k napájení je potřeba 24 V zdroj[13].

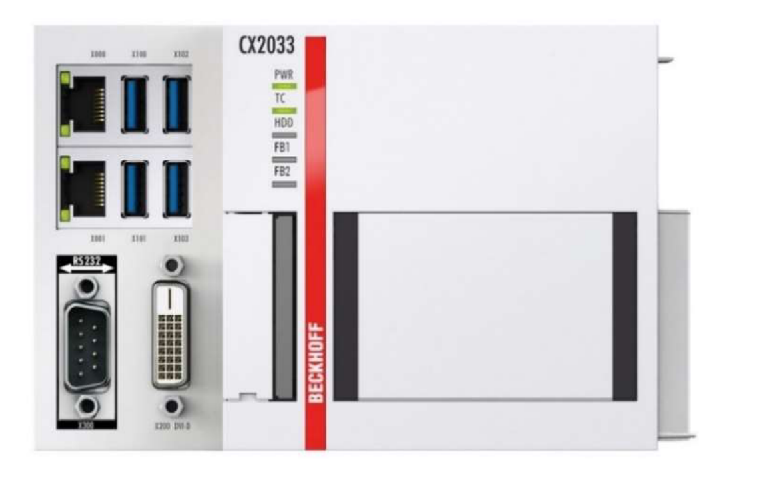

*Obr. 5.4 - Průmyslové PC pro řízení, dostupné z [13]* 

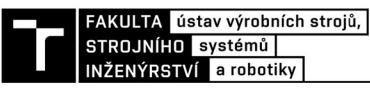

#### **5.7 Zdroj pro průmyslové PC**

K napájení průmyslového PC je potřeba napětí 24 V a proud 2 A, zdroje pro takováto napětí jsou v portfoliu společnosti Beckhoff. Ideálním řešením se zdá zdroj PS1021-2405-0000, s výstupním napětím požadovaných 24 V a napětím 5 A [14]. Výkon 120 W je dostatečný pro napájení PC, ale i HMI panelu. Vstupní napětí je klasických 230 V střídavého proudu. Zdroj je opatřen ochranou proti přetížení a umožňuje montáž na DIN lištu.

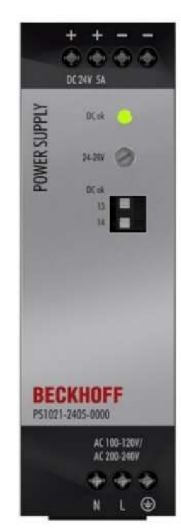

*Obr. 5.5 - Napájecí zdroj pro průmyslové PC a HMI panel, dostupné z [14]* 

#### **5.8 Napájecí jednotka a bus end cap pro IPC**

Pro napájení průmyslového PC a I/O karet je potřeba napájecí jednotka. Ta se připojuje na pravou stranu IPC podobně jako karty a slouží k napájení jak IPC tak I/O karet. Jako nejvhodnější se jeví jednotka označena CX2100-0004 [15]. Jednotka je vybavena dvouřádkovým 16 znakovým LC displejem a signalizačníma LED kontrolkami. Chlazení je pasivní bez ventilátoru a maximální výkon je 45 W [15]. Pro napájení IPC slouží vrchní svorky označené *24 V a 0 V,* zbylé svorky slouží pro napájení karet.

Na konci každé sestavy karet musí být *Bus end cap.* Ten slouží jako krytka pro konektory na předchozí kartě a je potřeba ke správné výměně dat mezi IPC a jednotlivými kartami. Kromě toho nemá žádnou jinou funkci a nedisponuje žádnými kanály pro připojení. V portfoliu Beckhoff nese označení EL9011 [16],

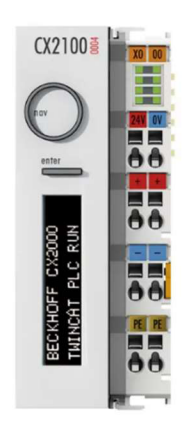

*Obr. 5.6 - Napájecí jednotka, dostupné z [15]* 

#### **5.9 HMI panel**

Při výběru HMI panelu je třeba zohlednit několik faktorů, které volbu výrazně ovlivní. Jedním z nich je konstrukční řešení montáže takového panelu. Nej častější jsou dvě varianty, panel pro montáž do dveří rozvaděče případně krytu stroje a panel umístěný na rameni. Výhoda ramena spočívá v možností otočení, naklopení nebo upravení výšky panelu. To v případě pevné montáže v rozvaděči není možné.

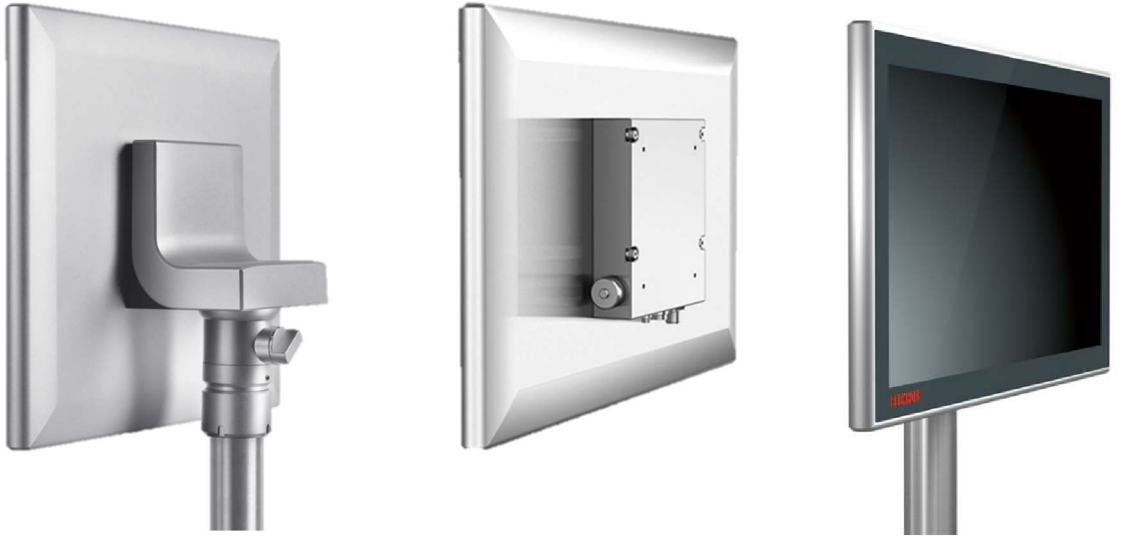

*Obr. 5.7 - Dotykový HMI panel na rameni, dostupné z [17]* 

Dalším parametrem je způsob ovládání panelu. V současnosti se nejčastěji používají panely s dotykovými displeji, v některých případech může být výhodné zvolit bezdotykový panel ovládaný pomocí tlačítek. Důležitým faktorem je i samotná velikost panelu a rozlišení. Obecně se vhodná velikost odvíjí od zobrazovaných informací. Posledním kritériem je konektivita panelu, zde se nejčastěji setkáme s konektory DVI a USB.

Při aplikací kritérií na konkrétní projekt se jako nejlepší varianta zdá panel CP3915- 0010. Jedná se o 15" dotykový panel s technologií MultiTouch, dostačujícím rozlišením 1024x768 a 24 V napájením [17]. Přenos obrazuje zajištěn pomocí Cat.óA kabelu a konektoru CP-Link 4.

Panel je v budoucnu možno dovybavit rozšířením s hardwarovými tlačítky nebo světelnými kontrolkami [18]. Toto rozšíření je vyrobeno na míru podle požadavku zákazníka, lze přizpůsobit počet a typ tlačítek.

Mezi další příslušenství, které společnost Beckhoff nabízí pro své HMI panely patří ochranné fólie, držáky na klávesnice pro montáž na rameno panelu a stylusy. Toto příslušenství je vhodné především do méně šetrného prostředí a do provozů, kde se využívají rukavice a panely tedy nelze ovládat pomocí dotyku.

Další variantou, které není vhodná do průmyslového provozu, ale do šetrnějšího prostředí, je použití dotykového monitoru. Vhodným modelem může být lópalcový monitor ViewSonic TD1630-3. Výhodou tohoto monitoruje odolný displej s ochranou proti poškrábání [19]. Konektivitu zajišťují konektory HDMI a VGA, díky kterým ho lze připojit k IPC a podpora operačního systému Windows [19]. Monitor je možno umístit pomocí stojánku na stůl řídícího pracoviště nebo díky kompatibilitě se standardem VESA uchytit pomocí ramena [19]. Protože se nejedná o monitor pro použití v průmyslu, cena je oproti HMI panelu od společnosti Beckhoff výrazně nižší.

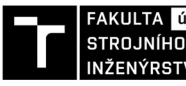

FAKULTA ústav výrobních strojů,<br>STROJNÍHO systémů INŽENÝRSTVÍ a robotiky

#### **5.10 Rozvaděč a spotřební materiál**

Všechen hardware kromě HMI panelu bude umístěn do rozváděčové skříně. Ta bude plnit ochranou funkci proti úrazu elektrickým proudem a znemožní neodbornou manipulaci s elektroinstalací. Kvůli delší životnosti je volena skříň z oceli s povrchovou úpravou. Komponenty budou v rozvaděči uchyceny na 35 mm DIN lištu. Rozměry rozvaděče jsou zvoleny s ohledem na dostatečný zástavbový prostor uvnitř rozvaděče pro pohodlnou manipulaci, vedení kabeláže a cirkulace vzduchu.

Rozvaděč lze koupit již vyrobený v různých velikostech od různých dodavatelů nebo poptat jeho výrobu na míru. Tato možnost by s nej větší pravděpodobností byla dražší a časově náročnější. Pokud k tomu není žádný důvod jako specifické rozměry, požadavky na materiál nebo třeba použití ve výbušném prostředí, je vhodnější volit z katalogů.

Po zvážení vnitřního uspořádání rozvaděče byl zvolen oceloplechový rozvaděč ETA EC040420 s výškou 400 mm, šířkou 400 mm a hloubkou 200 mm. Rozměry jsou dostatečné i pro případné rozšíření o další karty. Vybraný rozvaděč je vybaven krytím IP66 a je vhodný pro průmyslové rozvody, měření a regulaci nebo automatizaci [20]. Standardně se dodává s montážním panelem. Dveře jsou vybaveny těsněním z expandovaného polyuretanu a zámkem [20]. Rozvaděč je určen pro instalaci na stěnu, v těchto rozměrech nebyl volně stojící rozvaděč na stránkách výrobce k dispozici.

Pro elektro zapojení a celkové zprovoznění je potřeba ještě instalační materiál. Jedná se především o vodiče na připojení zdrojů. Dále pak DIN lišty pro uchycení hardware, spojovací materiál a průchodky pro vyvedení kabeláže z rozvaděče. Do cenové kalkulace budou všechny tyto položky zahrnuty souhrnně jako instalační materiál, kdy odhadovaná cena je 5 000,-Kč.

Při rozmístění komponent v rozvaděči je nutné brát v potaz doporučení výrobců na dostatek volného prostoru okolo komponent z důvodu chlazení. Navrhované uspořádání hardware v rozvaděčové skříni je obsahem přílohy 239591-BP/5. Při tvorbě uspořádání byl kladen důraz na zachování minimálních doporučených vzdáleností mezi komponenty podle informačního systému Beckhoff

#### **5.11 Cenová kalkulace**

Údaje o cenách byli získány z internetových stránek výrobce, v případě hardware od společnosti Beckhoff byl zaslán požadavek na nacenění příslušných komponent. Z obchodních podmínek společnosti Beckhoff vyplývá mlčenlivost a zachování obchodního tajemství, není tedy možno zveřejnit ceny jednotlivých položek. Celková cena zahrnující jak hardware, tak softwarové licence je uvedena ve zhodnocení práce.

| Položka          | Výrobce          | Označení    | Počet kusů |
|------------------|------------------|-------------|------------|
| Karty pro motory | <b>Beckhoff</b>  | EL7342      | 3          |
| Zdroj pro motory | <b>MEAN WELL</b> | EDR-120-12  | 3          |
| DI karta         | Beckhoff         | EL1809      |            |
| Průmyslové PC    | <b>Beckhoff</b>  | CX2033-0195 |            |
| Napájení IPC     | <b>Beckhoff</b>  | CX2100-0004 |            |
| Bus end cap      | <b>Beckhoff</b>  | EL9011      |            |

*Tabulka 4 - Seznam hardware a materiálu* 

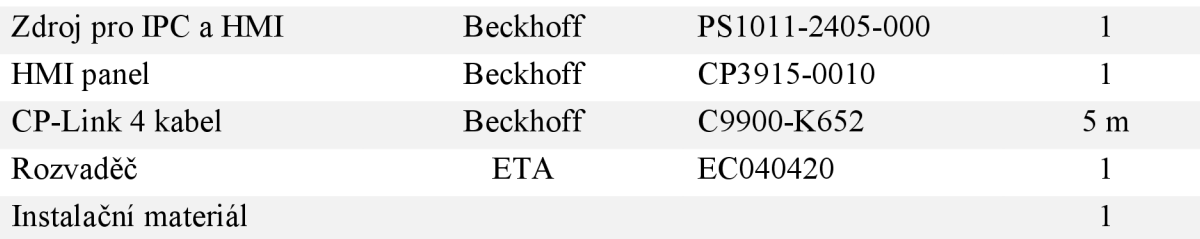

#### **5.12 Hardwarová topologie**

Struktura hardwarové topologie je schematicky znázorněna na obrázku níže. Struktura je rozdělena do tří úrovní podle funkce komponent v ní obsažené. První úroveň *{Napájení)* je tvořena napájecími zdroji pro napájení IPC, HMI panelů a jednotlivých motorů. Další úroveň *{Control level)* obsahuje hardware potřebný křížení - IPC a jednotlivé karty pro zpracování signálů. Poslední úroveň *{Management level)* tvoří HMI panel.

Jednotlivé úrovně jsou provázány pomocí kabeláže. Napájecí úroveň je s ostatními úrovněmi propojena pomocí barevně odlišených vodičů. *Control level je* spolu s *Management level* propojen pomocí CP-Link 4 kabelu (stíněný CAT6A kabel s konektorem RJ45 na výstupu z průmyslového PC a 8-pinovým konektorem se závitem na vstupu do HMI panelu) zajišťující rychlý přenos dat.

V rámci bezpečnosti a ochrany proti neodborným zásahům jsou úrovně *Napájení* a *Control level* umístěny v uzavřené rozváděčové skříni.

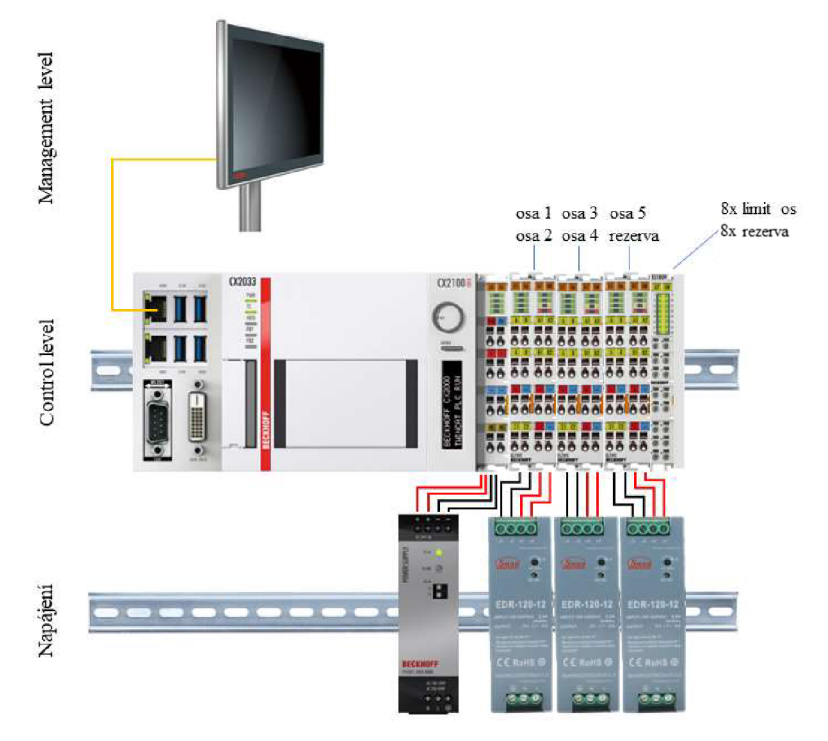

*Obr. 5.8 - Schématické znázornění hardwarové topologie* 

Podrobné elektro schéma pro zapojení jednotlivých karet je součástí přílohy bakalářské práce.

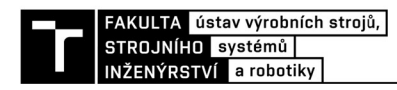

### **6 BECKHOFF TWINCAT 3**

Společnost Beckhoff začala své programovací prostředí TwinCAT vyvíjet v roce 1996 a v současnosti je k dispozici třetí generace - TwinCAT 3. Prostředí je rozděleno na dvě části, *Engineering* sloužící k programování a vývoji a *Runtime* běžícím na průmyslovém PC a vykonávající samotný program [21]. Obě části mohou být rozšířený pomocí softwarových modulů, které umožňují perfektní adaptaci na jakýkoli projekt. Mezi nejpoužívanější patří modul *HMI* sloužící k vytvoření a konfigurace vizualizace pro operátorské panely. Další moduly slouží k vytváření průběhů trendů nebo ke zpracování dat z kamer. Pro programování pohybových úloh slouží softwarový modul *Motion.* 

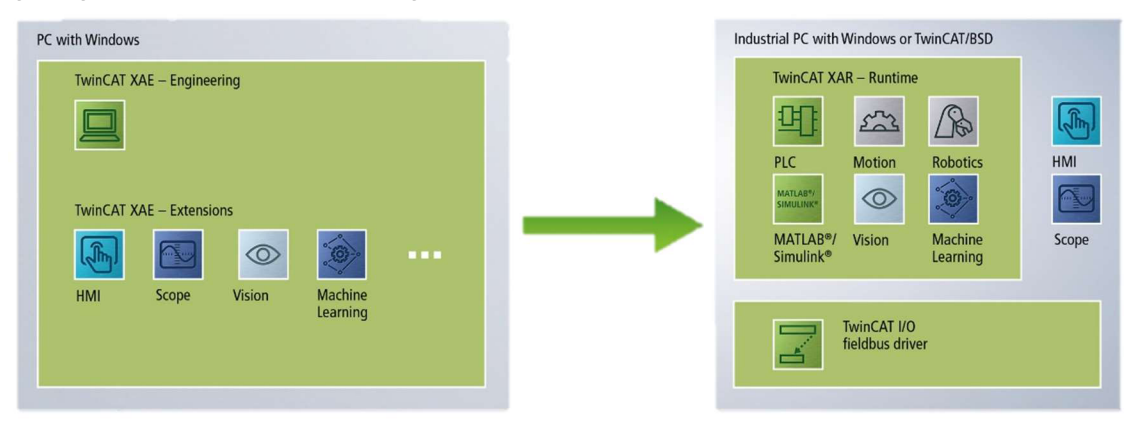

Obr. 6.1 – Schéma struktury softwarových modulů TwinCAT 3 a rozdělení na *Engineering a Runtime, dostupné z [21]* 

#### **6.1 Softwarová licence**

Jak již bylo zmíněno výše, samotný TwinCAT 3 se skládá ze dvou částí - *Engineering* a *Runtime.* Pro vývojové prostředí *Engineering* je k dispozici zdarma 7denní zkušební licence, která může být volně obnovována. Pro obnovení licence není vyžadováno připojení k internetu [22]. Prostředí *Engineering* může být instalováno na více zařízeních současně.

Prostředí *Runtime* již vyžaduje zpoplatněnou licenci. Cena této licence se odvíjí od výkonnostní kategorie průmyslového PC, na kterém *Runtime* běží [22]. Licence pro JPC s vyšším výkonem jsou dražší, mohou však být použiti i pro nižší výkonnostní kategorie.

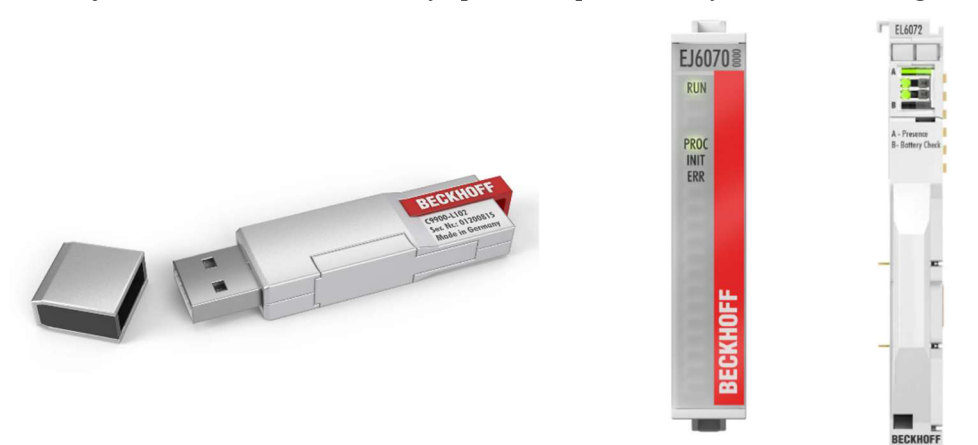

*Obr. 6.2 - Licenční klíče pro TwinCAT 3(zleva: USB key, EtherCATplug-in moduly, EtherCAT terminal), dostupné z [22]* 

Licence může být aktivována přímo z průmyslového PC, doporučuje se aktivace pomocí licenčního klíče *(TwinCAT 3 license dongle).* Výhodou tohoto řešení je snadné přenesení licence v případě výměny IPC [22]. Licenční klíč může být v provedení USB zařízení nebo v provedení EtherCAT karty.

#### **6.2 Runtime**

Pro potřeby ovládání kinematiky robota je zvolen *Runtime* s označením TC1260 TwinCAT3 PLC/NC PTP 10/NC I s možností použití knihovny kinematických transformací. Součástí jsou licence pro moduly TC1200 (TwinCAT 3 PLC), TF5000 (TwinCAT 3 NC PTP 10 Axes) a TF5100 (TwinCAT 3 NC I) [23].

Umožňuje interpolovat maximálně tři hlavní *(path axes)* a pět pomocných os *(auxiliary axes)* v jednom interpolačním kanálu [23]. Pro komunikaci os jsou podporovány různé *Fie Idbus*  rozhraní [23]. Popis pohybu je většinou programován pomocí G-kódu (norma DIN 66025), ale je možno jej programovat i pomocí PLC bloků.

Modul TC1200 (TwinCAT 3 PLC) se stará o samotné vykonávání kódu. Program vykonává s minimální délkou jednoho cyklu 50 us, s rostoucí výpočtovou náročností roste i čas. Umožňuje čtení dat z jednotlivých I/O modulů a jejich online monitorování [24]. Dále je možno jednotlivé proměnné simulovat *(forceovat)áo* požadovaných stavů. Pro testování a hledání chyb jsou k dispozici funkce jako *single cycle, break point, step in, step over, trace function* nebo *watchlisty* jednotlivých proměnných [24]. Programování je možné v jazycích IEC 61131-3: IL, FBD, LD, SFC, ST a CFC [24]. Umožňuje vykonávat změny v programu i za běhu a v jakékoli míře.

Modul TF5000 (TwinCAT 3 NC PTP 10 Axes) umožňuje řízení pohybových úloh. Jedná se o pohyb z bodu do bodu *(point-to point movement)* [25]. Jednotlivé osy jsou reprezentovány objekty, kterým jsou přiřazeny vlastnosti jednotlivých fyzických os. Podporováno je 10 os s možným rozšířením až pro 255 [25]. Podporuje různé typy pohonů, například krokové motory, DC motory, elektro servomotory ale i hydraulické servomotory [25], Programování probíhá pomocí PLC funkčních bloků. Je možný online monitoring aktuálního stavu os a jejich poloh.

Modul TF5100 (TwinCAT 3 NC I) umožňuje interpolaci jednotlivých os při řešení pohybových úloh. Limit je nastaven na 31 interpolačních kanálů, v jednom kanálu je možno interpolovat maximálně tři hlavní nebo pět vedlejších os [26]. Je možno využít lineární, kruhové nebo šroubovicová interpolace *(helical interpolation)* [26]. Opět je možné online monitorování proměnných a online rekonfigurace jednotlivých os.

#### **6.3 Knihovna kinematických transformací**

Pro potřeby tvorby trajektorie víceosého robota jsou k dispozici moduly *TwinCAT Kinematic Transformation* s produktovým označením TF51IX [27]. Umožňují kinematické transformace pro sériovou, paralelní kinematiku i jejich spojení. Jedná se o moduly rozdělené podle náročnosti na čtyři úrovně. V závislosti na úrovni knihovny se odvíjí výpočetní náročnost transformace, tak i cena. Všechny úrovně transformací vyžadují pro své fungování TwinCAT licenci s označením TC1260.

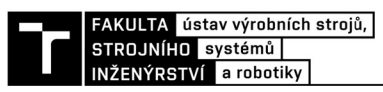

Příklady typických kinematických řetězců ajednotlivých knihoven pro jejich řešení jsou uvedeny v tabulce níže. Kromě již hotových kinematických transformací je možné definovat uživatelsky specifické transformace. Tato možnost je už náročnější na programovací schopnosti a probíhá v C++ modulu v projektovém stromě.

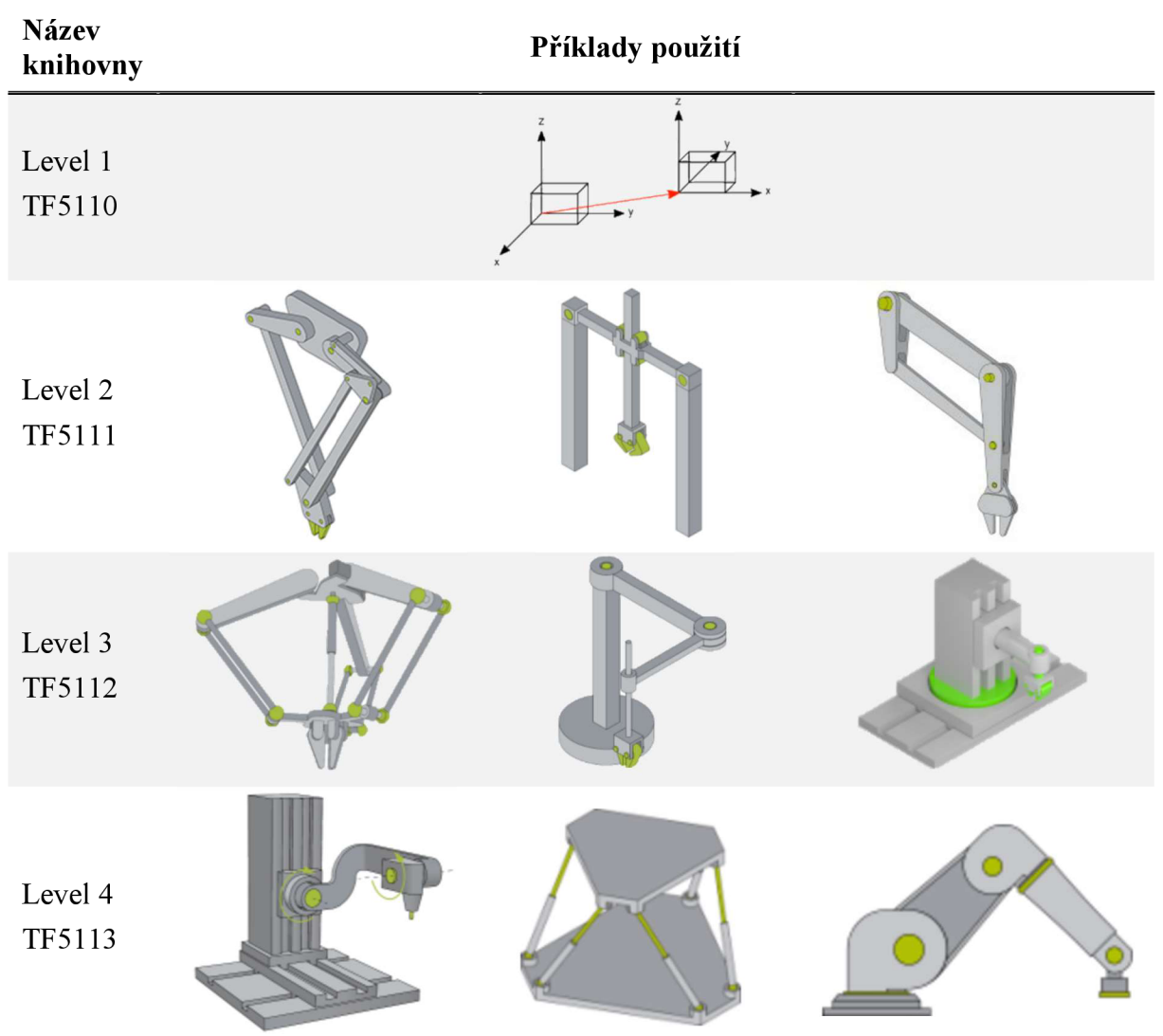

*Tabulka 5 - Příklady kinematických transformací, vytvořeno z [28]* 

Nejnižší úroveň *Level 1* nese produktové označení TF5110. Používá se pro jednoduché pohyby v kartézském souřadném systému programované pomocí G-kódu (norma DIN 66025) nebo PLC bloky [27]. Automaticky dochází k řešení inverzní úlohy a správnému pozicování motorů. Pro správnou funkci musí být zadané parametry týkající se konstrukce.

Úroveň *Level 2* s produktovým označením TF5111 rozšiřuje předchozí úroveň. Jsou přidány možností řešení paralelní kinematiky ve 2D [27]. Dále je možno programovat kinematiku na principu nůžkových zvedáků, jeřábů a kinematiku valení.

Další modul *Level 3* označený TF5112 obohacuje předchozí dva moduly o kinematické transformace Scara robota a delta robota s paralelní kinematikou ve 3D [27],

Nejpokročilejším nástrojem je modul *Level 4* s označení TF5113. Jedná se o nej komplexnější modul s kinematickými transformacemi [27]. Přidává možnost použití Stewartovy platformy. Dokáže řešit úlohy 5D kinematiky a sériových šestiosých robotů. Je vhodný pro použití při tvorbě nového software pro řízení robotu Eshed.

#### **6.4 TwinCAT 3 HMI**

Pro zobrazení aktuálních dat a ovládacích prvků na dotykovém HMI panelu je nutná taky licence pro HMI server. Ta umožňuje připojení jednoho kontroléru a jednoho klienta v jeden okamžik [29]. V případě potřeby připojení více klientů (HMI panelů, mobilních zařízení, ...) současně, je nutné dokoupit licenci TF20xO, která umožňuje připojení až 100 klientů v závislosti na zvolené licenci. Pro účely ovládání robota skrze jeden panel je dostačující licence pro pouze jedno připojené zařízení, kterým bude právě HMI panel.

Zobrazení vizualizace probíhá na bázi web serveru, uživatelům se vše zobrazuje v prohlížeči umožňující HTML5. Může se jednat o HMI panel připojený k průmyslovému PC, notebook nebo mobilní zařízení. Komunikace mezi HMI serverem a klientem je šifrována [29]

#### **6.5 Cenová kalkulace**

Údaje o cenách nejsou pro licence software TwinCAT 3 k dispozici na stránkách výrobce, bylo o ně požádáno pomocí internetového komunikačního formuláře. Stejně jako v případě hardware, z obchodních podmínek společnosti Beckhoff vyplývá mlčenlivost a zachování obchodního tajemství, není tedy možno zveřejnit ceny jednotlivých položek. Celková cena zahrnující jak softwarové licence, tak hardware je uvedena ve zhodnocení práce.

*Tabulka 6 - Přehled potřebných softwarových licencí* 

| Položka            | Výrobce         | Označení     | Počet kusů |
|--------------------|-----------------|--------------|------------|
| TwinCAT 3 Runtime  | <b>Beckhoff</b> | TC 1260-0150 |            |
| Kinematické trans. | <b>Beckhoff</b> | TF 5113-0150 |            |
| <b>HMI</b> server  | <b>Beckhoff</b> | TF 2000-0150 |            |

Z posledních tří číslic označení lze určit, jaký nosič byl pro licenci použit a pro jakou výkonnostní kategorii IPC je licence určena. Třetí číslice od konce udává nosič. Jako nosič licence byl zvolen licenční klíč *(USB key),* který umožňuje benefity uvedené výše. Poslední dvě číslice udávají výkonnostní kategorii IPC, v tomto případě P50 do které se řadí model použitý pro tento upgrade.

#### **6.6 Konfigurace hardware a os**

Přidání jednotlivých hardwarových karet probíhá po založení PLC projektu v jeho stromu v záložce I/O kliknutím pravým tlačítkem na *Devices* a následně zvolením možnosti *Add new.*  Zobrazí se rolovací nabídka, ve které je potřeba zvolit odpovídající typ zařízení a následně pokračovat v pravým kliknutím na *Device 1 (EtherCAT),* což je námi zvolené zařízení, a přidáním odpovídajících karet.

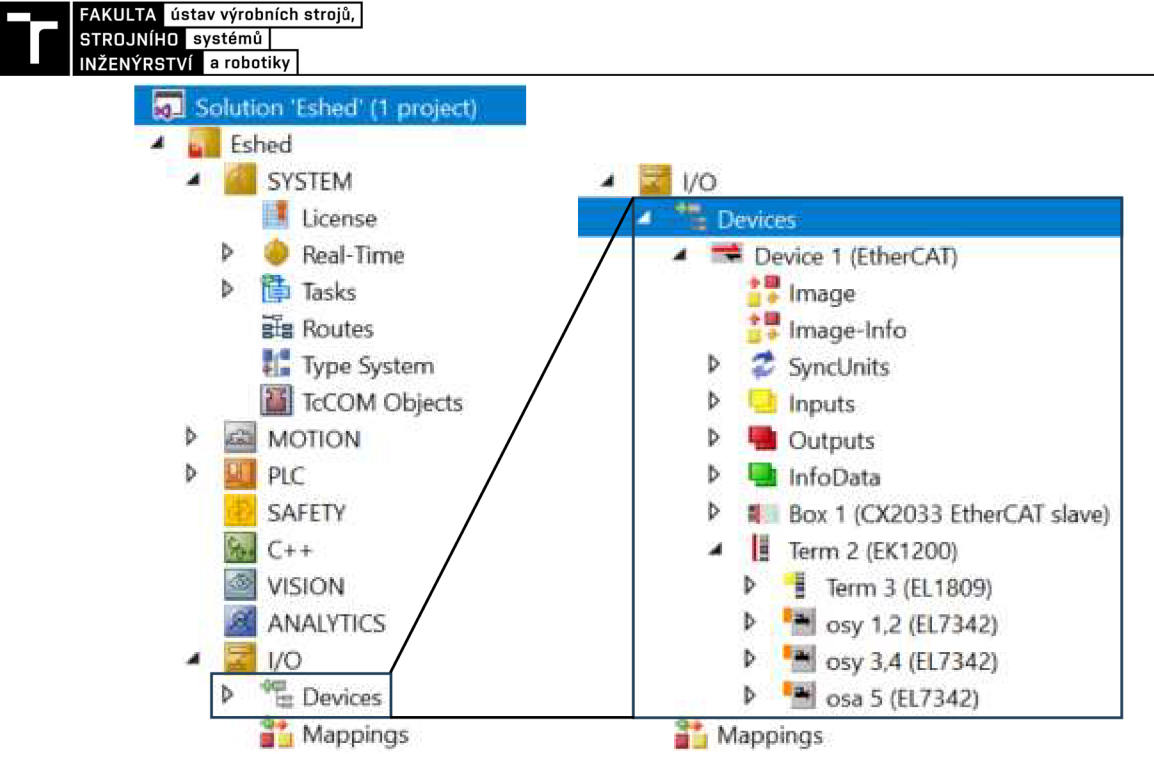

*Obr. 6.3- Strom projektu s detailem přiřazených I/O karet a IPC* 

Po přiřazení karet umožňující řízení pohybových úloh se v projektovém stromu automaticky vytvoří záložka *Motion* a dojde k předdefinování jednotlivých os. Protože jsou použity tři dvoukanálové karty, celkem je tedy k dispozici šest kanálů, dojde k vygenerování šesti os. Nepotřebnou šestou osuje možno z projektu smazat nebo ji pouze potlačit *(Disabled).*  Dále se v záložce *Motion* provádí nastavení kinematických transformací pro řešení úloh reverzní kinematiky. Potřebné parametry pro správné fungování kinematických transformací budou popsány níže.

Pro konfiguraci interpolační skupiny jsou kromě fyzických os potřeba referenční softwarové osy. V případě robotu Eshed půjde o tři kartézské osy a tři rotační osy.

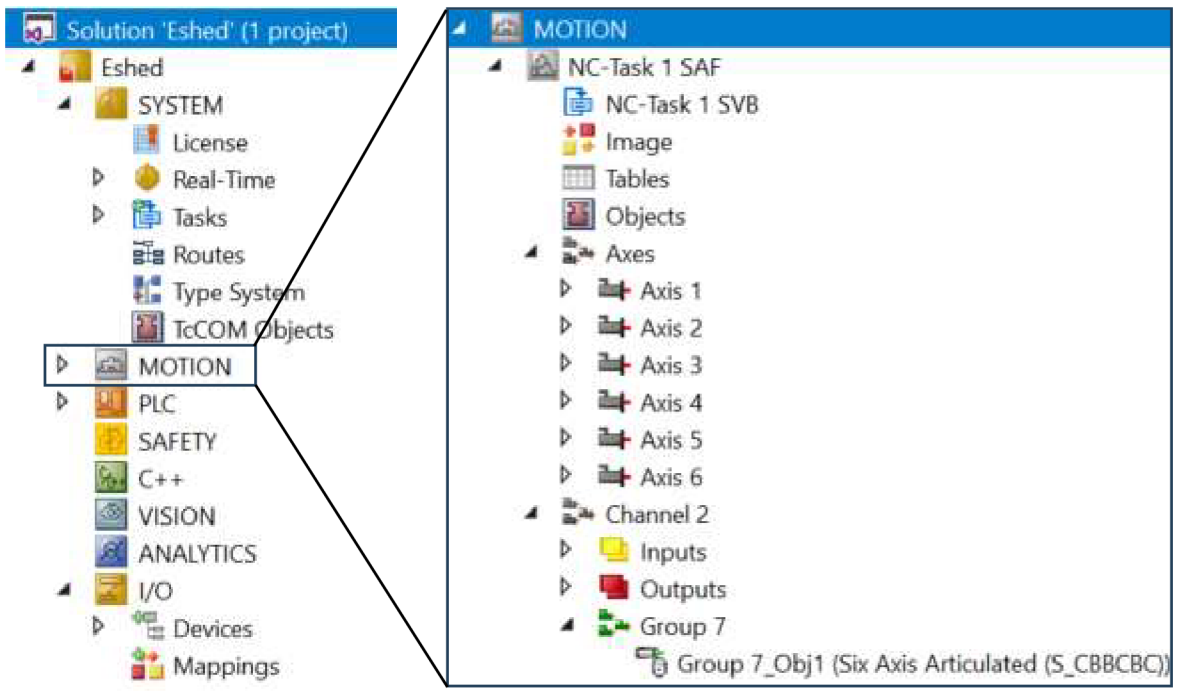

*Obr. 6.4 Strom projektu s detailem záložky Motion a automaticky vytvořených os* 

#### **6.7 Konfigurace kinematických transformací**

Přidání knihovny kinematických se provádí v záložce *Motion* přidáním nového kanálu pro kinematické transformace a následně přidáním objektu transformací podle geometrie kliknutím na záložku *Group.* Je možno vybírat z různých geometrií, některé příklady jsou uvedeny v tabulce 5. Pro potřeby ovládání šesti stupňů volnosti je k dispozici možnosti *Six Axis Articulated (S CBBCBC).* Ačkoliv robot Eshed disponuje pouze pěti pohony (není k dispozici pohon označený M4), lze po správné konfiguraci parametrů použít tuto transformaci.

Jednotlivé parametry jsou v TwinCAT rozděleny do tří skupin - *Configuration, TCP*  extension a Kinematics. Nejdůležitější pro správné fungování jsou parametry ve skupině *Kinematics,* které zahrnují geometrii robota. Pro větší přehlednost je níže zobrazen schématický obrázek s vyznačením jednotlivých pohonů a potřebných parametrů.

- Délka ramena  $L1 vz$ dálenost mezi osami motorů M2 a M3
- $\bullet$  Délka ramena L2 vzdálenost mezi osami motorů M3 a M5
- Délka ramena  $L3 yz$ dálenost mezi osou motoru M5 a přírubou pro gripper
- Odsazení D1 vzdálenost mezi osami motorů M1 a M2 ve směru osy x
- Odsazení D2 vzdálenost mezi osami motorů M1 a M4 ve směru osy v, pohon M4 není realizován, je uveden vzdálenost mezi osami motorů M1 a M6
- Odsazení D3 vzdálenost mezi osami motorů M3 a M5 ve směru osy z

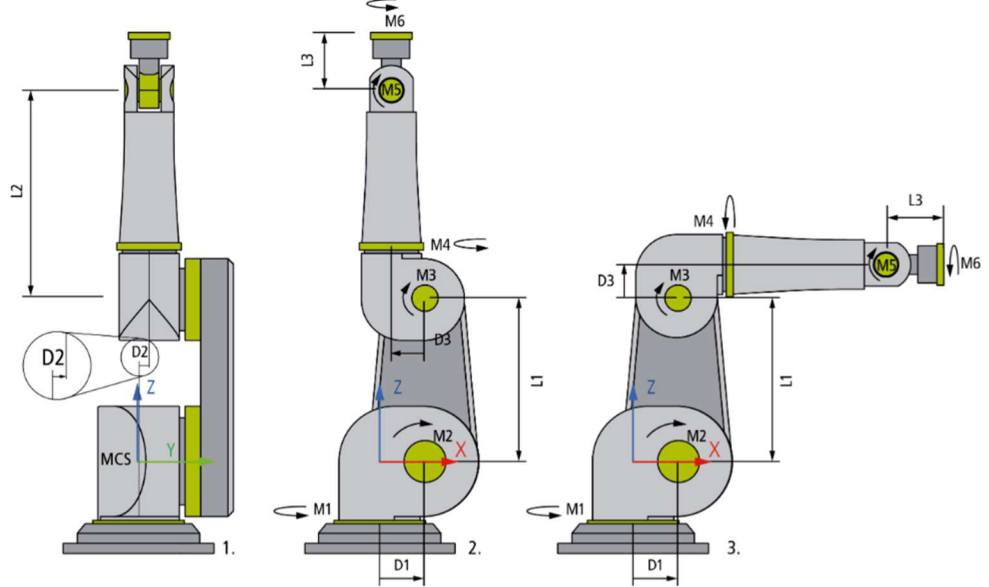

*Obr.* 6.5 – Schématické znázornění kinematických parametrů šestiosého robota, dostupné z [36]

V části *Configuration* dochází k nastavení souřadných systémů. Je možno pomocí odsazení v prostoru posouvat MCS *(Machine coordinate system).* Ten v případě šestiosého robota leží na průsečíku os motorů M1 a M2. V rámci konfigurace v TwinCAT lze nastavit odsazení ve směru os x, y, z. Dále je možné nastavit referenční souřadný systém. Všechny souřadné systémy jsou pravotočivé. Pro jeho nastavení se využívají následující parametry:

- Odsazení v osách x, y, z
- Rotace kolem os x, y, z
- Konvence značení rotace určuje, kolem které osy se provádí daná rotace
- Prostorová reference určuje, jaký souřadný systém je použitý jako reference (štandartne se jedná o *World coordinate system,* lze vytvořit i jinou referenci)
- Definice posuvu určuje, zda je posuv programován ze směru MCS k WSC nebo v opačném směru

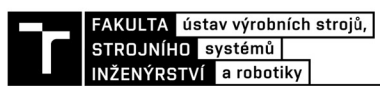

Část *TCP extension* umožňuje k výpočtu kinematických transformací přiřadit souřadný systém nástroje. Ten je nutné nejprve definovat jako samostatný objekt (podobně jako objekt kinematických transformací) a následně přiřadit skrze rolovací menu. Souřadný systém nástroje je totožný se souřadným systémem příruby koncového efektoru. V TwinCAT můžeme rozlišit dvě možnosti souřadného systému nástroje:

- *Tool offset -* umožňuje odsazení od souřadného systému příruby koncového efektoru ve všech osách
- *Tool linear -* definuje nástroj v ID, udává se délka nástroje

#### **6.8 Přidání potřebných knihoven**

Pro usnadnění programování potřebných funkcí je vhodné do PLC referencí přidat vhodné knihovny s již předpřipravenými funkcemi. Přidání probíhá standartně levým tlačítkem myši a volbou Add library. Ve vyskakovacím okně je pak třeba vybrat potřebné knihovny. Pro potřeby programování kinematických transformací a řízení pohybu se jedná o:

- Tc2\_MC2
- Tc2 PlcInterpolation
- Tc2 KinematicTransformation

Zbylé knihovny zobrazené v obr. 4.6 jsou v referencích přidány automaticky při tvorbě projektu.

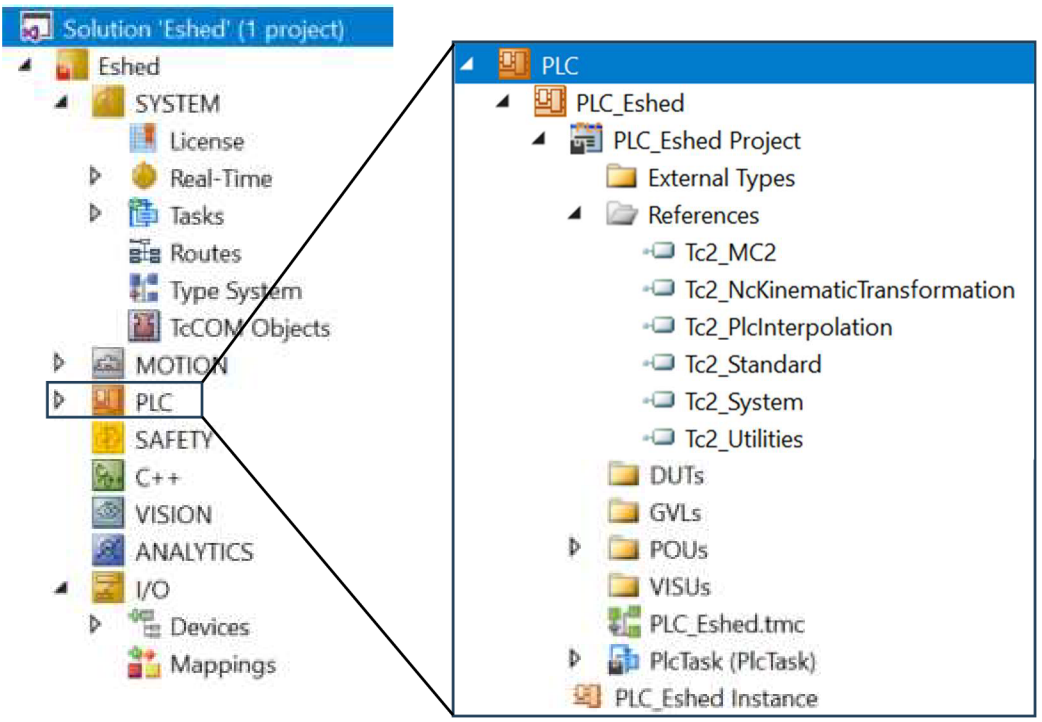

*Obr. 6.6 — Strom projektu s detailem záložky PLC a potřebnými knihovnami* 

### **7 STAVOVÝ AUTOMAT**

Stavový automat umožňuje efektivně ovládat průmyslového robota, kontrolovat, zda jsou splněny všechny požadavky a přecházet mezi různými operátorskými režimy. Níže je návrh stavového automatu v grafické podobě a tabulka s popisem jednotlivých stavů. Jednotlivé stavy jsou operátorovi signalizovány pomocí HMI panelu.

Jedná se pouze o základní návrh možného stavového automatu, například v případě přidání bezpečnostních prvků do systému jej lze snadno rozšířit o další možné stavy. V grafickém zobrazení j sou barevně odlišeny sekvence pro normální provoz (modrá), stavy po sepnutí jednoho z limitních snímačů (oranžová) a stavy vyvolány stisknutím *Emergency stopu*  (červená).

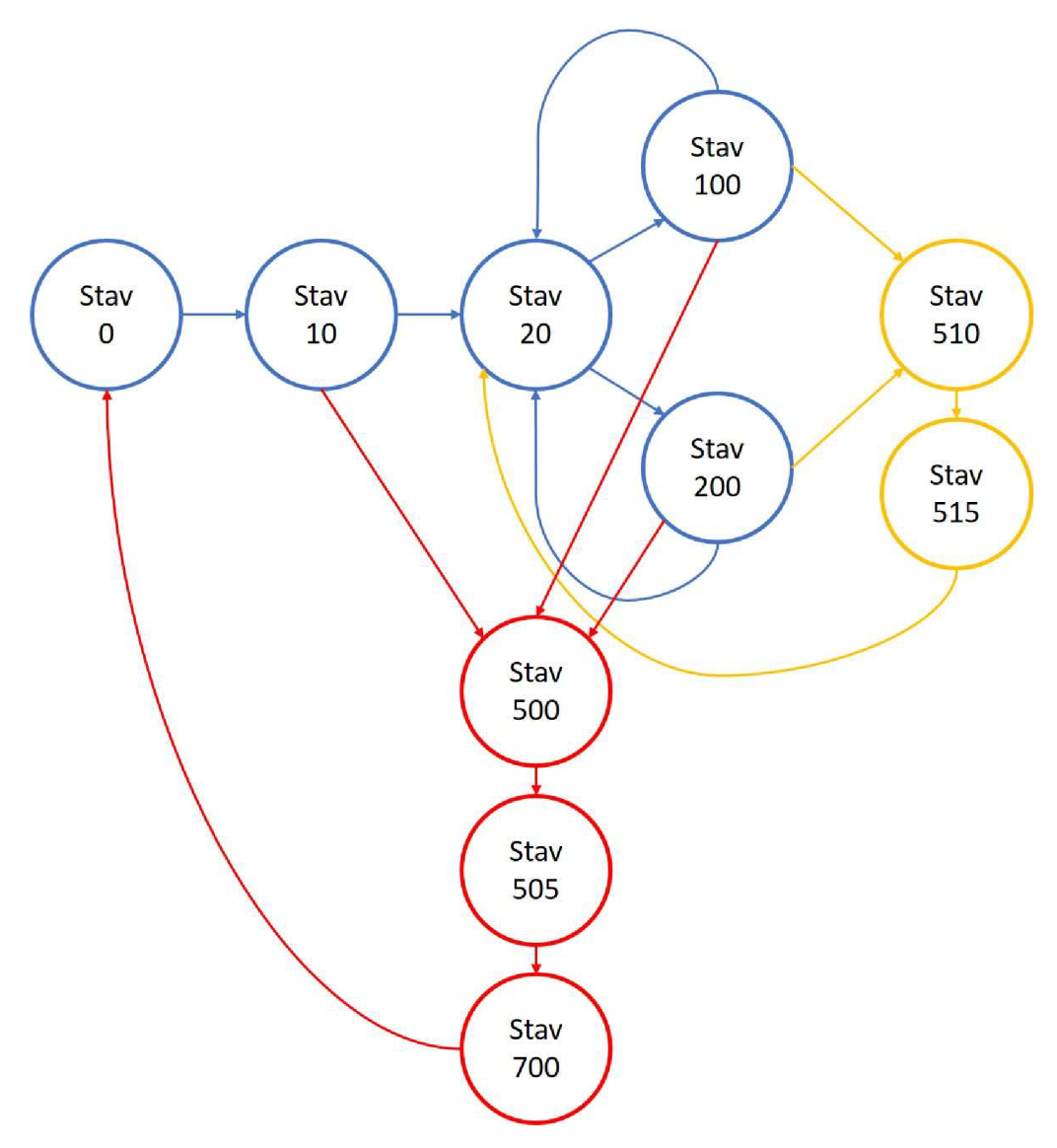

*Obr. 7.1 - Stavový automat* 

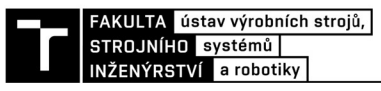

#### **7.1 Stav O - Inicializace**

Jedná se o počáteční stav, během kterého dojde k nahození pohonů všech os. To umožňuje funkční blok MC Power, který se nachází v knihovně Tc2 MC2. Pro přidání tohoto bloku je nutné ve stromu projektu v záložce *References* přidat tuto knihovnu. Po dokončení nahazování všech pohonů dojde ke kontrole úspěšného dokončení a přechodu do stavu 10.

#### **7.2 Stav 10 - Manuální homing**

Přechod do stavu manuálního homingu je podmíněný úspěšným nahozením všech pohonů. V tomto stavu dojde pokyny operátora k nalezení HOME pozice postupně pro všechny osy. HOME pozice musí být nalezena manuálně, protože robot je vybaven inkrementálními enkodéry a ty neumožňuje určení přesné pozice bez reference. Částečně to lze řešit uložením poslední polohy enkodéru do programové proměnné před vypnutím robota z napájení. Není zde možno ošetřit situace kdy dojde k náhlému výpadku napájení nebo kdy je po vypnutí napájení s robotem manipulovánu manuálně. Homing probíhá pomocí funkčního bloku *MC Home* ze stejné knihovny jako *MC Power.* Po úspěšném nalezení HOME polohy, které je podmíněno signálem z HOME snímačů následuje přechod do stavu 20.

#### **7.3 Stav 20 - Volba režimu**

V tomto stavu operátor zvolí pomocí HMI rozhraní mezi požadovaným režimem provozu. Na výběr je mezi manuálním režimem (MAN), kdy dochází křížení jednotlivých os pomocí pokynů z grafického rozhraní a automatického režimu (AUTO), kdy je zadána požadovaná koncová poloha, do které se koncový bod robota automaticky přesune. Po zvolení a potvrzení volby ovládání dojde k přechodu do stavu 100 (automatický režim) nebo 200 (manuální režim).

#### **7.4 Stav 100 - Automatický režim**

V automatickém režimu operátor zadá požadovanou polohu a robot sám vykoná potřebný pohyb k její dosažení. Pro samostatný pohyb je potřeba nejprve vytvořit interpolační skupinu pomocí funkčního bloku *CfgBuildExt3DGroup,* který je součástí knihovny Tc2\_NCI. Následně dojde ke zpracování požadované koncové polohy pomocí bloků*FB' NciFeedTablePreparation*  a *FB NciFeedTable,* které jsou součástí knihovny Tc2\_PlcInterpolation. Pomocí interpolačního kanálu pak dojde k vykonání požadovaného pohybu.

#### **7.5 Stav 200 - Manuální režim**

V manuální režimu může operátor pomocí grafického rozhraní pohybovat s jednotlivými osami samostatně podle potřeby. Pohyb je realizován pomocí funkčního bloku *MC Jog,* který je součástí knihovny Tc2\_MC2, které využívají funkční bloky zmíněny výše.

#### **7.6 Stav 500 - Emergency STOP, stav 505 - Waiting**

Přechod do tohoto stavu je podmíněny stisknutím tlačítky *Emergency STOP* v HMI rozhraní, případně hardwarového tlačítka, které v současnosti neexistuje. Okamžitě po přechodu do stavu dojde k zastavení pohybu všech os pomocí funkčního bloku *MC STOP.* Po kontrole zastavení všech pohonů přejde robot do stavu 505 - Waiting, kdy počká na potvrzení operátora a pokyn na zrušení *Emergency STOP.* Následně dojde k přechodu do stavu 700.

#### **7.7 Stav 510 - Limit STOP, stav 515 - Manuální vyjetí z LS**

Jedná se o další nouzový stav, přechod do něj je podmíněný signálem z limitní snímače některé z os. V automatickém režimu by k tomuto stavu nemělo dojít, při nastavení kinematických transformací je potřeba vyplnit limity os. Po přechodu do tohoto stavu dojde ke opět k okamžitému zastavení pohybu pomocí bloku *MC STOP.* Po úspěšném zastavení dojde k přechodu do stavu 515, ve kterém je operátor vyzván k manuálnímu vyjetí z limitu a homingu všech os. Homing opět probíhá pomocí funkčního bloku MC Home, kde je možno jako jeden ze vstupních parametrů zakázat pohyb jedním směrem (v tomto případu ve směru sepnutí limitního spínače). Po úspěšném vyjetí a nalezení HOME polohy všech os nastává přechod do stavu 20.

#### **7.8 Stav 700 - Reset**

Přechod do stavu je podmíněný odsouhlasením nouzového stavu operátorem a odblokováním *Emergency STOP* tlačítka. V tomto stavu dojde ke zrušení interpolační skupiny funkčním blokem *CfbReconfigGroup,* resetu referenční polohy pro jednotlivé osy a resetu pohonů pomocí bloku *MC Reset.* Po úspěšném dokončení dojde k přechodu do stavu 0.

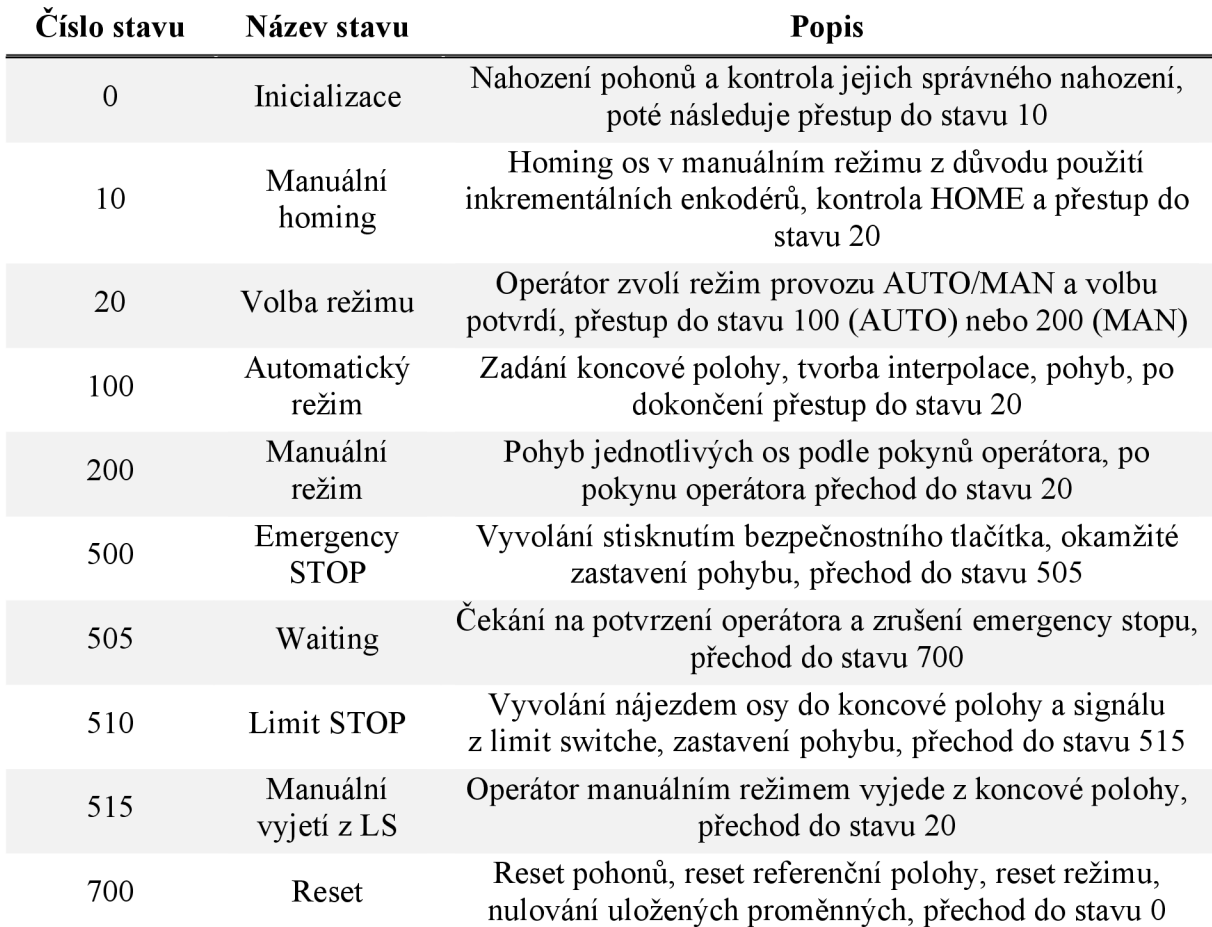

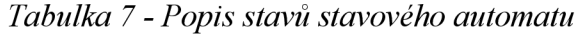

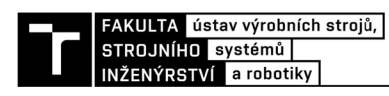

## **8 KONKURENČNÍ ŘEŠENÍ**

Společnost Beckhoff není jediným dodavatelem technologií vhodných pro robotizaci a automatizaci. K dalším alternativám patří software a hardware od společnosti Siemens nebo ABB.

#### **8.1 Siemens**

Německá firma Siemens se zabývá především vývojem a distribucí software pro průmyslovou automatizaci. Využívá vlastního vývojového prostředí TIA Portál *(Totally Integrated Automation Portál)* které umožňuje jak tvorbu programu, tak jeho testování a tvorbu vizualizace pro potřeby operátorů.

Pro potřeby programování pohybových úloh se využívá systému *Simotion,* který je součástí TIA Portálu [30]. To vede například ke snadnému propojení manipulátoru s dopravníkem a projektováním větších systémů. Součástí prostředí je také knihovna kinematických operací pro snadnější řešení úloh inverzní kinematiky [30],

Mezi výhody patří možnost flexibilní topologie řízení jak s centralizovanou, tak decentralizovanou topologií [30]. Dále je pak možno software stavět modulárně, opakovaně používat některé moduly což zvyšuje efektivitu a snižuje cenovou náročnost [30]. Jednotlivé moduly je pak možné následně upravovat i během uvádění do provozu.

Spolu k software je dodáván i odpovídající hardware v mnoha provedeních podle potřebného výkonu. Široké spektrum kontrolérů Simatic umožňuje široké spektrum aplikací od řízení jednoduchých dopravníků až po řízení víceosých robotů. Dále jsou k dispozici odpovídající I/O karty pro připojení vstupů. Nechybí ani nabídka vlastních motorů a frekvenčních měničů.

#### **8.2 ABB**

Švýcarská společnost ABB se orientuje na výrobu elektrického spotřebního materiálu a instalačního materiálu, ale i na robotizaci a automatizaci. Kromě dodávky kompletních robotů téměř na klíč i s řídícím systémem je možno pro jednodušší aplikace využít nabídky PLC s integrovaným ovládáním pohybu.

Dodávaný software disponuje jednoduchým nastavením jednotlivých os a propojení s CAM editorem pro jednodušší práci [31]. Programování je možné pomocí funkčních bloků a umožňuje interpolaci pro optimální dráhu [31]. V software je možno zobrazit a vizualizovat pohyby jednotlivých os, stejně jako zobrazit jednotlivé proměnné nebo I/O signály.

Samozřejmostí je dodávka hardware opět v různých úrovních výkonu podle potřeby konkrétní aplikace. Základní kontroléry disponují řízení PTO *(Puls Train Outpuť),* pokročilejší pak real-time komunikací pomocí EtherCATu [31]. Spolu s kontroléry jsou k dispozici HMI panely a pohony.

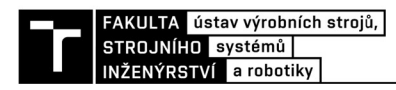

### **9 ZHODNOCENI A DISKUZE**

Výměna současného řídícího systému za nový řídící systém složený z komponent od společnosti Beckhoff, případně dalších dodavatelů, je možný. Odhadovaná cena této výměny je 200 000,-Kč s DPH. Do ceny je započítaná částka za hardwarové komponenty a softwarové licence. U komponent a licencí společnosti Beckhoff je cena stanovena na základě cenové nabídky ze dne 21.2.2024 splatností do 22.3.2024. Kompletní rozpis cen jednotlivých komponent nemůže být zveřejněno z důvodu zachování obchodního tajemství. U zbylého materiálu od jiných dodavatelů je cena dostupná na internetových stránkách výrobce. S ohledem na omezenou dobu platnosti cenové nabídky se výsledná cena může v průběhu času měnit.

Výsledný upgrade se netýká pohonů jednotlivých os, které jsou v současnosti v dostačujícím stavu. V případě jejich výměny by pravděpodobně bylo nevyhnutelné provést konstrukční úpravy v zástavbovém prostoru pohonů. Propojení motorů s potřebnými I/O kartami pro zpracování signálu bude realizováno za použití již existující kabeláže.

V rámci upgrade je uvažovaná karta pro zpracování DI signálu s 8 neobsazenými kanály. Tyto volné kanály mohou být v budoucnu využity například pro zapojení senzorů na koncovém efektoru.

V současnosti robot nedisponuje žádnými bezpečnostními senzory. Přestože by se mohlo nabízet případné bezpečností senzory připojit k volným kanálům na DI kartě, není to vhodné. Zvolená karta nedisponuje certifikací podle normy ČSN EN ISO 13849-1, která se zabývá bezpečnostními částmi ovládacích systémů. V případě potřeby je nutné zvolit kartu splňující tuto certifikaci. V nabídce společnosti Beckhoff jsou tyto karty označeny jako TwinSAFE a vizuálně se liší žlutou barvou krytování.

Před samotnou realizací je potřeba zvážit ekonomickou stránku, zda nebude výhodnější místo úprav již existujícího průmyslového robotu pořídit zcela nového. V případě použití v průmyslu by do výsledné ceny za upgrade bylo nutno připočíst finanční kompenzace za čas kdy je robot mimo provoz, ať už se jedná o odstavení z nutnosti nového zapojení tak testovací provoz.

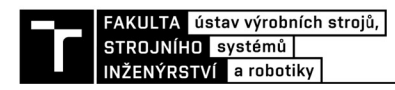

### **10 ZAVER**

Cílem bakalářské práce je analýza možnosti změny původního řídícího systému robotu Eshed za nový využívající komponenty od společnosti Beckhoff. Před samotným průzkumem trhu a výběrem vhodného hardware byl proveden rozbor současného stavu poznání v oblasti průmyslových robotů a současného stavu robotu Eshed. Pomocí získaných poznatků byli vytipovány komponenty k výměně. Spolu s hardwarovým vybavením byli zvoleny i potřebné softwarové licence a navrhnuté možné propojení s novým řídícím systémem.

První část se věnuje stručné historii průmyslových robotů. Jsou vymezeny základní pojmy v oblasti kinematiky průmyslových robotů a možnosti použití různých pohonů. Dále j sou zmíněny řídící systémy a možnosti programování těchto řídících systémů. Pomocí zmíněné terminologie lze robota Eshed specifikovat jako pětiosého robota se sériovou kinematikou. Na základě současného stavu byly navrhnuty komponenty k výměně. Navrhovaný upgrade se netýká pohonů, protože by zde mohl nastat problém se zástavbovým prostorem a nutnost konstrukčních úprav.

Při výběru karet pro zpracování signálů byly preferovány karty využívající komunikační protokol EtherCAT z důvodu většího zastoupení v nabídce společnosti Beckhoff a dalších výhod. Pro ovládání motorů se jako ideální řešení jevilo použít karty s možností připojení enkodéru a zvládající napětí 12 V. Při výběru průmyslového PC byl kladen důraz na jeho umístění v rozvaděči a dostatečný výkon pro výpočet kinematických transformací. Dále byly v nabídce Beckhoff zvoleny další potřebné komponenty jako HMI panel, DI karta a napájecí zdroj. Výjimkou jsou zdroje pro napájení motorů s výstupním napětím 12 V, které požadují motory. V současnosti toto napájecí napětí není úplně běžné, proto bylo nutné zvolit zdroje od společnosti MeanWell.

Pro určení odhadované ceny za upgrade bylo nutné vybrat i potřebné softwarové licence. Jejich cena se odvíjela od použitého průmyslového PC. Pro provoz robotu jsou nutné licence pro řízení pohybu a kinematík. Dále byla poptána licence pro HMI vizualizaci. V práci je nastíněna konfigurace fyzický os a kinematických transformací v programovacím prostředí TwinCAT 3. Součástí příloh je návrh elektro zapojení nových komponent.

Pro řízení robota byl sestaven stavový automat, který využívá již hotové funkce a funkční bloky z knihoven pro řízení pohybu v prostředí TwinCAT. Tyto knihovny jsou součástí potřebných licencí, do projektu je nutné je přidat ručně. Pro správnou funkcionalitu by bylo nutné automat otestovat a případně doplnit stavy, které nejsou uvažovány.

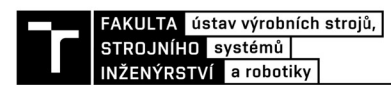

### **11 SEZNAM POUŽITÝCH ZDROJŮ**

- [1] KOLÍBAL, Zdeněk. *Roboty a robotizované výrobní technologie.* Brno: Vysoké učení technické v Brně, nakladatelství VUTIUM, 2016. ISBN 978-80-214-4828-5.
- [2] ZHANG, Baichun a CECCARELLI, Marco. From the Unimate to the Delta Robot: The Early Decades of Industrial Robotics: The Dawn of Industrial Robotics: Devon, Engelberger and the Unimate Robot. Online. In: *Explorations in the History and Heritage of Machines and Mechanisms.* Springer, 2019, s. 286. ISBN 978-3-030-03538-9. Dostupné z: [https://doi.org/10.1007/978-3-030-03538-9.](https://doi.org/10.1007/978-3-030-03538-9) [cit. 2023-11-03],
- [3] GROSCH, Patrick a THOMAS, Federico. Introduction: Lockable and Non-holonomic Joints: Motivation. Online. In: *Parallel robots with unconventionaljoints.* Springer, 2019, s. 1-6. ISBN 978-3-030-11304-9. Dostupné z: <https://doi.org/10.1007/978-3-030-11304-> 9. [cit. 2023-11-04].
- [4] BOCZKAJ, Boleslaw F. *IAS '96. Conference Record of the 1996 IEEE Industry Applications Conference Thirty-First IAS Annual Meeting: Software aspects of PIC's application in robotic workcells.* Online. San Diego, CA, USA: IEEE, 1996. ISBN 9780780335448. ISSN 0197-2618. Dostupné z: [https://doi.org/10.1109/IAS.1996.559277.](https://doi.org/10.1109/IAS.1996.559277) [cit. 2023-11-18].
- [5] *Automatizace a automatizační technika: systémové pojetí automatizace.* Brno: Computer Press, 2014. ISBN 978-80-251-3628-7.
- [6] ROBOGROUP T.E.K. LTD. *RoboGroup Education Technology.* Online. RoboGroup Education Technology. Dostupné z: [http://robo-group.com.](http://robo-group.com) [cit. 2023-11-03],
- [7] E SHED ROBOTEC. *SCORBOT-ER VII User's Manual.* 2nd Edition. 1996. ISBN 965- 291-033-3.
- [8] AGILENT TECHNOLOGIES, INC. *HEDS-5500-K11 Datasheet: Quick Assembly Two and Three Channel Optical Encoders.* 2002. Dostupné také z: <https://pdfl>.[alldatasheet.es/datasheet-pdf/view/88555/HP/HEDS-5500-Kl](http://alldatasheet.es/datasheet-pdf/view/88555/HP/HEDS-5500-Kl) 1 .html.
- [9] *EtherCAT The Ethernet Fieldbus.* Online. BECKHOFF AUTOMATION. Beckhoff. Dostupné z: [https://www.beckhoff.com/cs-cz/products/i-o/ethercat/.](https://www.beckhoff.com/cs-cz/products/i-o/ethercat/) [cit. 2024-02-20],
- [10] *Motion interface I/O card EI7432 EtherCAT Terminal.* Online. BECKHOFF AUTOMATION. Beckhoff. Dostupné z: https://www.beckhoff.com/cs-cz/products/io/ethercat-terminals/el-elm7xxx-compact-drive-technology/el7342.html?. [cit. 2024-01- 20].
- [11] *Zdroj MEAN WELL EDR-120-12*. Online. GM Electronic. Dostupné z: https://www.gme.cz/v/1506310/mean-well-edr-120-12-spinany-zdroj-na-din-listu. [cit.] 2024-01-20].
- *[12] Digital input I/O card EI1409 EtherCAT Terminal.* Online. BECKHOFF AUTOMATION. Beckhoff. Dostupné z: https://www.beckhoff.com/cs-cz/products/io/ethercat-terminals/ellxxx-digital-input/el 1809.html. [cit. 2024-01-20].
- [13] *Embedded IPC CX2033.* Online. BECKHOFF AUTOMATION. Beckhoff. Dostupné z: [https://www.beckhoff.com/cs-cz/products/ipc/embedded-pcs/cx20x3-amd](https://www.beckhoff.com/cs-cz/products/ipc/embedded-pcs/cx20x3-amd-)rvzen/cx2033.html?. [cit. 2024-01-20].
- [14] *Power supply PS1021-2405-0000.* Online. BECKHOFF AUTOMATION. Beckhoff. Dostupné z: [https://www.beckhoff.com/cs-cz/products/i-o/power](https://www.beckhoff.com/cs-cz/products/i-o/power-)supplies/ps1000/ps1021-2405-0000.html. [cit. 2024-01-20].
- [15] *KL2100-0004 Power supply unit for IPC.* Online. BECKHOFF AUTOMATION. Beckhoff. Dostupné z: [https://www.beckhoff.com/cs-cz/products/ipc/embedded](https://www.beckhoff.com/cs-cz/products/ipc/embedded-)pcs/cx20x3-amd-ryzen/cx2100-0004.html?. [cit. 2024-02-11].
- [16] *EL9011 Bus end cover for E-bus contacts.* Online. BECKHOFF AUTOMATION. Beckhoff. Dostupné z: [https://www.beckhoff.com/cs-cz/products/i-o/ethercat](https://www.beckhoff.com/cs-cz/products/i-o/ethercat-)terminals/el9xxx-svstem/el9011 .html, [cit. 2024-02-11].
- [17] *Multi-Touch Control Panel CP39XX-0010.* Online. BECKHOFF AUTOMATION. Beckhoff. Dostupné z: [https://www.beckhoff.com/cs-cz/products/ipc/control](https://www.beckhoff.com/cs-cz/products/ipc/control-)panels/cp29xx-cp39xx-multi-touch-control-panels/cp39xx-0010.html. [cit. 2024-01-20].
- [18] *IPC panel accessories.* Online. BECKHOFF AUTOMATION. Beckhoff. Dostupné z: [https://www.beckhoff.com/cs-cz/products/ipc/control-panels/accessories/c9900](https://www.beckhoff.com/cs-cz/products/ipc/control-panels/accessories/c9900-) g02x.html. [cit. 2024-01-28].
- [19] *TD1630-3.* Online. ViewSonic. Dostupné z: [https://www.viewsonic.com/cz/products/lcd/TD1630-3.](https://www.viewsonic.com/cz/products/lcd/TD1630-3) [cit. 2024-03-13].
- [20] *ETA EC EC040420 průmyslový plechový rozvaděč s montážním panelem IP66.* Online. Elektro Trutnov. Dostupné z: [https://www.elektro-trutnov.cz/eta-ec-ec040420](https://www.elektro-trutnov.cz/eta-ec-ec040420-) prumyslovy-plechovy-rozvadec-s-montaznim-panelem-ip66-400x400x200mmp302970/. [cit. 2024-01-28].
- [21] *TwinCAT 3.* Online. BECKHOFF AUTOMATION. Beckhoff. Dostupné z: [https://www.beckhoff.com/cs-cz/products/automation/twincat/#stage-special-item-](https://www.beckhoff.com/cs-cz/products/automation/twincat/%23stage-special-item-)S320986-2 tO. [cit. 2024-01-28].
- [22] *TwinCAT 3 licensing.* Online. BECKHOFF AUTOMATION. Beckhoff. Dostupné z: [https://www.beckhoff.com/en-en/products/automation](https://www.beckhoff.com/en-en/products/automati)/twincat/twincat-3-licensing/. [cit. 2024-01-28].
- [23] *TC1260* | *TwinCAT 3 PLC/NC PTP 10/NC I*. Online. BECKHOFF AUTOMATION. Beckhoff. Dostupné z: [https://www.beckhoff.com/en](https://www.beckhoff.com/en-)en/products/automation/twincat/tclxxx-twincat-3-base/tcl260.html. [cit. 2024-02-02],
- [24] *TC1200* I *TwinCAT 3 PLC.* Online. BECKHOFF AUTOMATION. Beckhoff. Dostupné z: [https://www.beckhoff.com/en-en/products/automation/twincat/tclxxx-twincat-3](https://www.beckhoff.com/en-en/products/automation/twincat/tclxxx-twincat-3-) base/tcl200.html. [cit. 2024-02-02].
- [25] *TF5000* | *TwinCAT 3 NC PTP 10 Axes*. Online. BECKHOFF AUTOMATION. Beckhoff.<br>Dostupné z: https://www.beckhoff.com/en-en/products/automation/twincat/tfxxxx[https://www.beckhoff.com/en-en/products/automation/twincat/tfxxxx](https://www.beckhoff.com/en-en/products/automation/twincat/tfxxxx-)twincat-3-functions/tf5xxx-motion/tf5000.html. [cit. 2024-02-02].

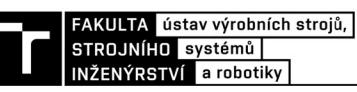

- [26] *TF5100 | TwinCAT 3 NC I.* Online. BECKHOFF AUTOMATION. Beckhoff. Dostupne z: [https://www.beckhoff.com/en-en/products/automation/twincat/tfxxxx-twincat-3](https://www.beckhoff.com/en-en/products/automation/twincat/tfxxxx-twincat-3-) functions/tf5xxx-motion/tf5100. html. [cit. 2024-02-02].
- [27] *TwinCAT 3 Motion.* Online. BECKHOFF AUTOMATION. Beckhoff. Dostupné z: [https://www.beckhoff.com/cs-cz/products/automation/twincat/tfxxxx-twincat-3](https://www.beckhoff.com/cs-cz/products/automation/twincat/tfxxxx-twincat-3-) functions/tf5xxx-motion/. [cit. 2024-01-27].
- [28] *Kinematic transformation.* Online. BECKHOFF AUTOMATION. Beckhoff information system. Dostupné z: [https://infosvs.beckhoff.com/english.php?content=../content/1033/tf5110](https://infosvs.beckhoff.com/english.php?content=../content/1033/tf5110-) tf5113 tc3 kinematic transformation/index.html&id=. [cit. 2024-01-28].
- [29] *TF2000 | TwinCAT 3 HMI Server.* Online. BECKHOFF AUTOMATION. Beckhoff. Dostupné z: [https://www.beckhoff.com/en-en/products/automation/twincat/tfxxxx](https://www.beckhoff.com/en-en/products/automation/twincat/tfxxxx-)twincat-3-functions/tf2xxx-hmi/tf2000.html. [cit. 2024-02-02].
- [30] *Motion control system.* Online. Siemens. Dostupné z: [https://www.siemens.com/global/en/products/automation/topic-areas/motion](https://www.siemens.com/global/en/products/automation/topic-areas/motion-)control.html. [cit. 2024-02-20].
- [31] *ABB PLC Motion control.* Online. ABB. Dostupné z: https://new.abb.com/plc/plctechnology/ac500-plc-technical-features/motion-control. [cit. 2024-02-20],
- [32] Stewart platform. Online. In: Acrome. 2023. Dostupné z: [https://acrome.net/product/stewart-platform.](https://acrome.net/product/stewart-platform) [cit. 2023-11-04],
- $[33]$  *FANUC M-3iA/6A*. Online. In: FANUC. 2023. Dostupné z: [https://www.fanuc.eu/cz/cs/roboty/stranka-filtru-robotu/delta-robots/fada-m3/m-3ia-6a.](https://www.fanuc.eu/cz/cs/roboty/stranka-filtru-robotu/delta-robots/fada-m3/m-3ia-6a) [cit. 2023-11-04].
- [34] *FANUC AO5B-2301 Robot teach pendant bumper.* Online. In: Gorilla spares. 2023. Dostupné z: [https://www.gorillaspares.com/product/fanuc-a05b-2301-robot-teach](https://www.gorillaspares.com/product/fanuc-a05b-2301-robot-teach-)pendant-bumper/. [cit. 2023-11-05].
- [35] The Design and Evaluation of an Ergonomic Contactless Gesture Control System for Industrial Robots. Online. *Journal of Robotics*. 2018, roč. 2018. Dostupné z: [https://doi.org/10.1155/2018/9791286.](https://doi.org/10.1155/2018/9791286) [cit. 2023-11-05].
- [36] Six Axis Articulated. Online. BECKHOFF AUTOMATION. Beckhoff. Dostupné z: [https://infosys.beckhoff.com/english.php?content=../content/1033/tf5110](https://infosys.beckhoff.com/english.php?content=../content/1033/tf5110-) tf5113 tc3 kinematic transformation/2178297739.html&id=. [cit. 2024-02-22],

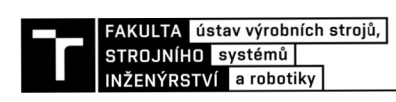

## **12 SEZNAM OBRÁZKU A TABULEK**

#### **12.1 Seznam tabulek**

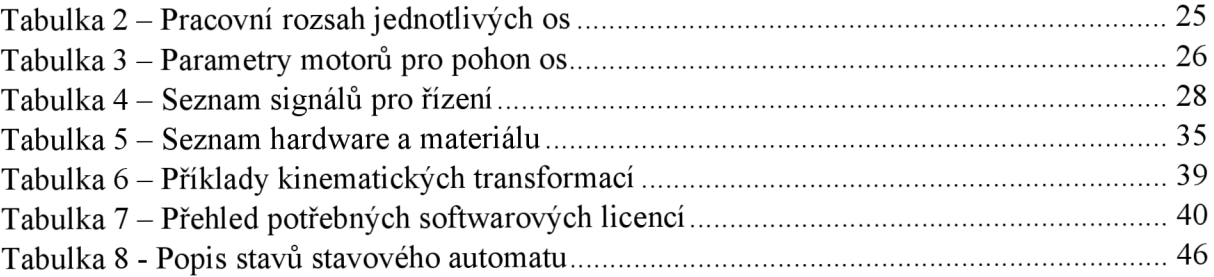

#### **12.2 Seznam obrázků**

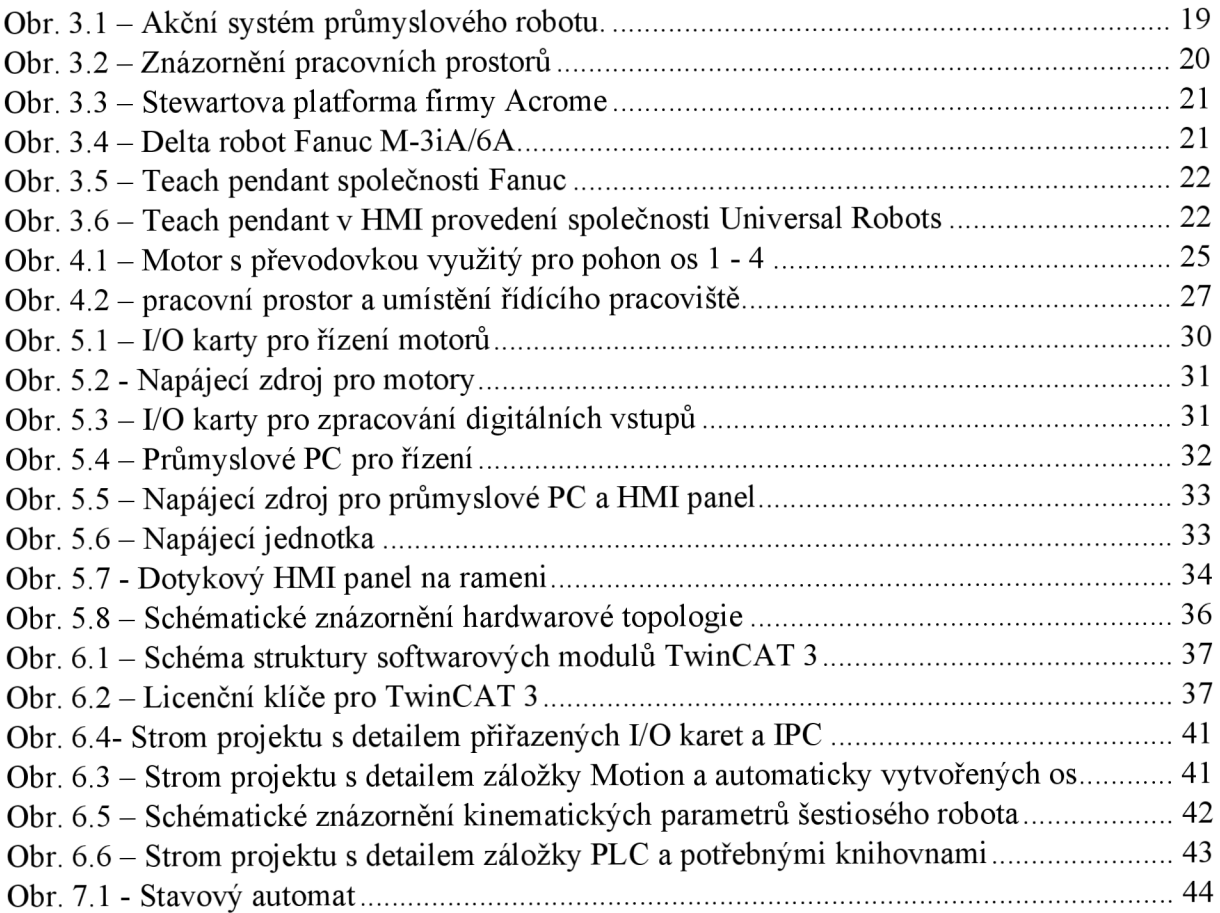

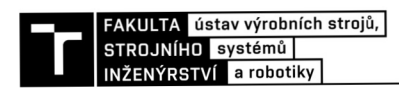

## **13 SEZNAM PŘÍLOH**

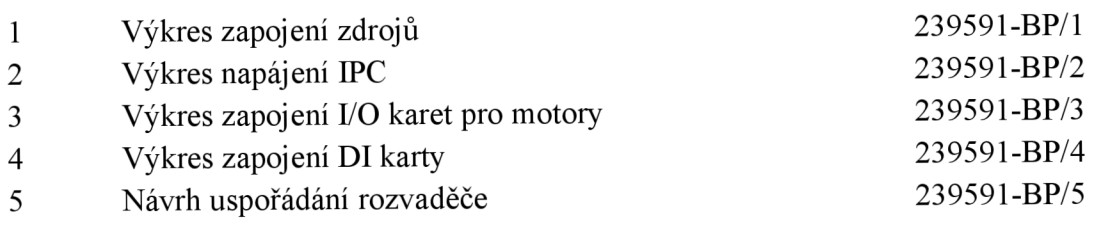